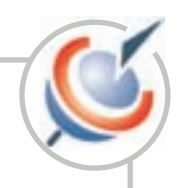

United Nations Conference on Trade and Development

# INVESTMENT **COMPASS** USER'S GUIDE

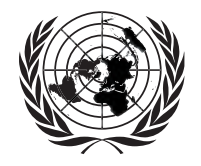

**UNITED NATIONS New York and Geneva, 2005**

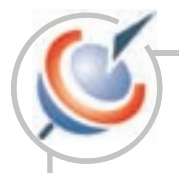

#### **Note**

UNCTAD serves as the focal point within the United Nations Secretariat for all matters related to foreign direct investment. This function was formerly carried out by the United Nations Centre on Transnational Corporations (1975-1992). UNCTAD's work is carried out through intergovernmental deliberations, research and analysis, technical assistance activities, seminars, workshops and conferences.

The term "country" as used in this study also refers, as appropriate, to territories or areas; the designations employed and the presentation of the material do not imply the expression of any opinion whatsoever on the part of the Secretariat of the United Nations concerning the legal status of any country, territory, city or area or of its authorities, or concerning the delimitation of its frontiers or boundaries. In addition, the designations of country groups are intended solely for statistical or analytical convenience and do not necessarily express a judgement about the stage of development reached by a particular country or area in the development process.

The following symbols have been used in the tables:

Two dots (..) indicate that date are not available or not separately reported. Rows in tables have been omitted in those cases where no data are available for any of the elements in the row.

A dash (-) indicates that the item is equal to zero or its value is negligible.

A blank in a table indicates that the item is not applicable.

A slash (*I*) between dates representing years – for example, 2004/05, indicates a financial year.

Use of a dash  $(-)$  between dates representing years – for example 2004–2005 signifies the full period involved, including the beginning and end years.

Reference to the "dollars" (\$) means United States dollars, unless otherwise indicated.

Annual rates of growth or change, unless otherwise stated, refer to annual compound rates.

Details and percentages in tables do not necessarily add to totals because of rounding.

The material contained in this study may be freely quoted with appropriate acknowledgement.

UNCTAD/ITE/IPC/2005/10

Copyright © United Nations, 2005 All rights reserved

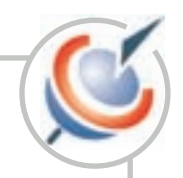

### **Preface**

**T**he Investment Compass developed by UNCTAD is intended to provide developing countries with a benchmarking tool to support policy analysis and advocacy.

**The Investment Compass has benefited from the contribution of a number of UNCTAD staff** and experts. The UNCTAD staff involved Sharafat Ahmad, Rory Allan, Frank Grozel, Khalil Hamdani, Mongi Hamdi, Henri Laurencin, Massimo Meloni, Fiorina Mugione, Celia Ortega, Mario Pacchiani, Massimo Sartoris, Jörg Simon and Marc Weidmann. The website concept was developed by Thierry Apoteker, Sylvain Barthelemy and Morgane Lohezic of T.A.C. with contributions of Sharafat Ahmad, Frank Grozel, Fiorina Mugione and Massimo Meloni. The website was built by Peter Jacobsen of Spear Jacobsen Systems. The website's graphic display is supported by the Evographics system developed by Spear Jacobsen Systems. Research assistance was provided by Chiraz Baly, Sonia Blachier, Fabien Dumesnil, Alicia Gonzales-Vera, Christian Helmers, Kornel Mahlstein, Olivier Matringe, Riad Meddeb, Andrea Nascimento, Ralf Peters, Alicia Rapin, Palesa Tlhapi and Asad Zaidi. National experts included Maruf Abralov, Abdulrahman Al-Hassan, Rogers Amisi, E. B. Ashong-Lartey, Altaf Bawany, Rafael Benavides, Lawrence Byensi, Mubanga Chanda, Dereje Chebssi, Antoine Choucair, Chiek Diawara, Paulin Djakpo, Ebenezer Ebongue, Azza El Shinnawy, Diaa Nour El-Din, Clementino Fraga, Hasmik Hovhanesian, Daedra Issacs, Fatou M. Jallow, Moctar Kane, Yaya P. Kassama, Dorcas Kgosietsile, Min Jae Lee, Daniel Pino, Mario Presa, Mwema Mulungi Mbuyu, Patricia Mhondo, Pablo Quagliotti, Carlo Rodrigo, Robert Rudy, Miguel Salcedo, Thiaba Camara Sy, Natou Oureytou Thiam, Marina Thebe, Emilienne Tsanga, Jean-Pierrre Kabongo Tshimanga. Julie Vanié, Javier Zevallos. The report was desktop published by Elisabeth Anodeau-Mareschal.

The project was financed by the United Nations Development Account.

Geneva, May 2005

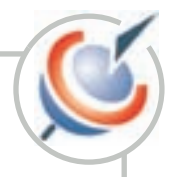

# **Table of contents**

#### **Welcome to the Investment Compass!**

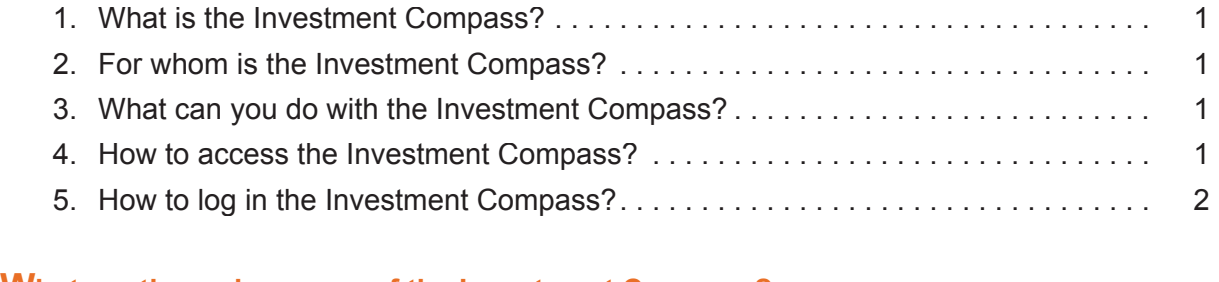

### **What are the main menus of the Investment Compass?**

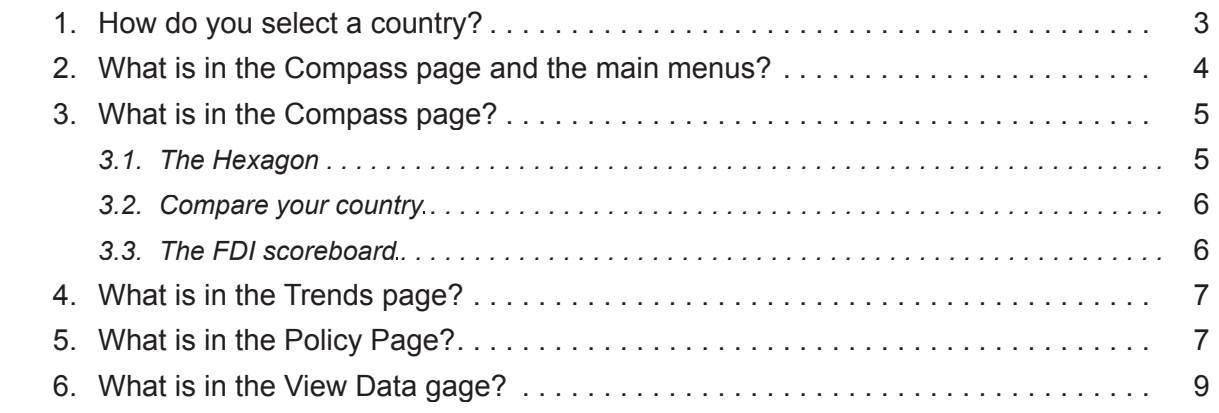

### **Who are your competitors?**

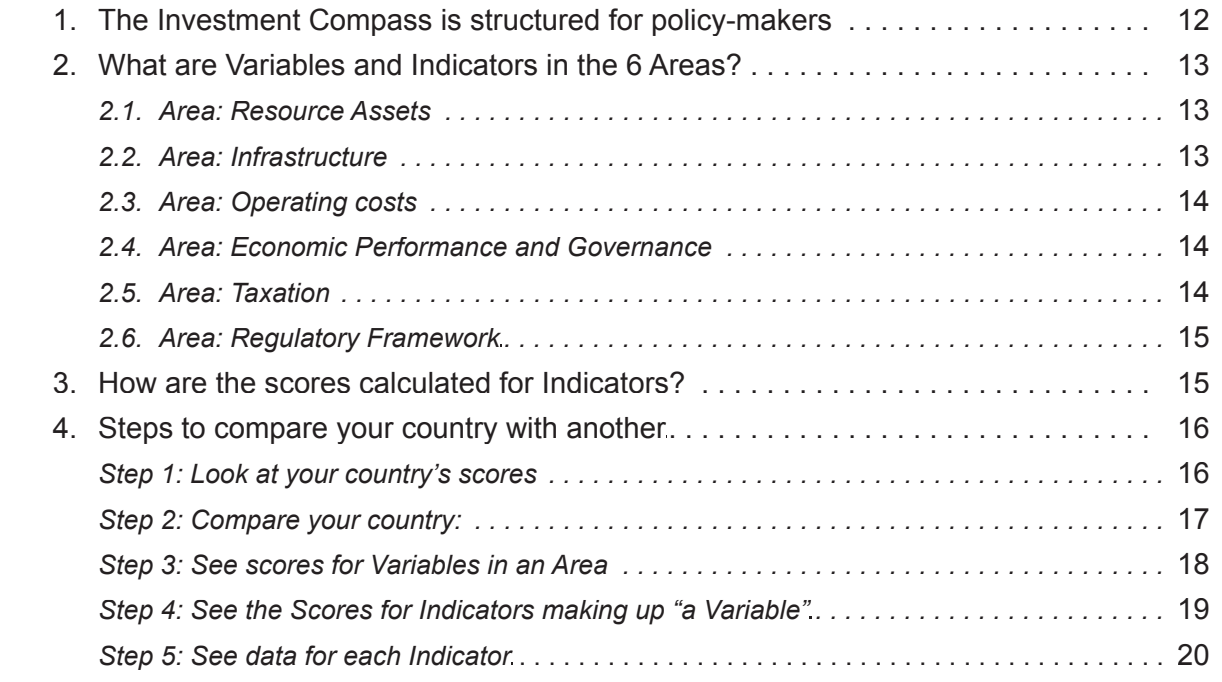

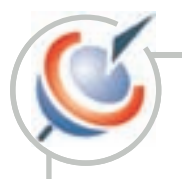

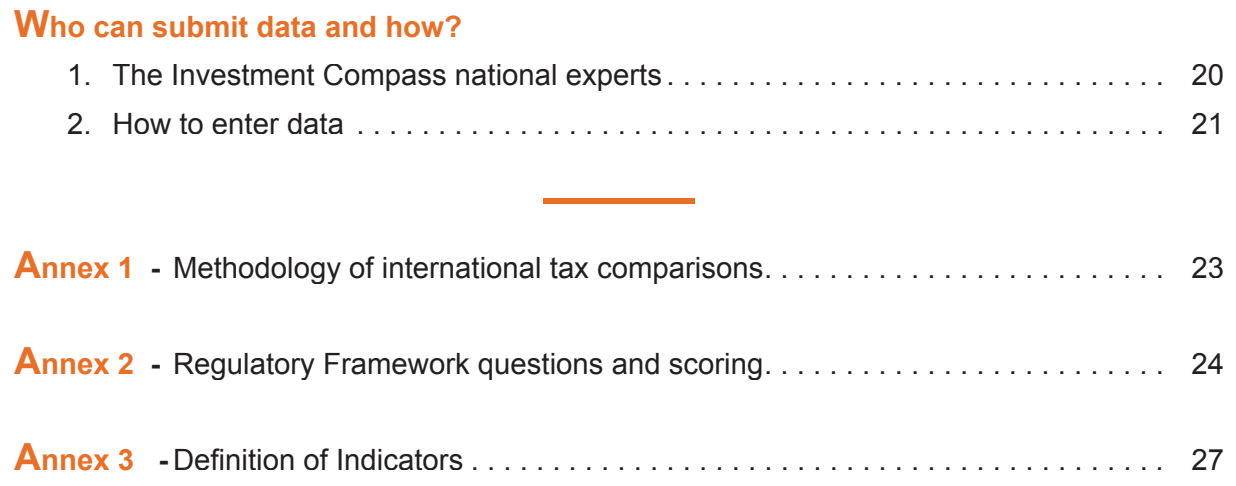

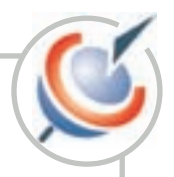

# **Welcome to the Investment Compass!**

#### **1. What is the Investment Compass?**

#### *Find your way around the investment map!*

 Specially designed for developing countries, the INVESTMENT COMPASS is an interactive tool that aims:

- **•** To compare the investment environment
- **•** To support policy analysis and advocacy

 The Investment Compass permits comparison between countries, between a country and a region, or between a country and a best performer. The tool comprises 60 indicators based on international statistics and on special national surveys conducted by UNCTAD.

#### **2. For whom is the Investment Compass?**

 The Investment Compass is especially useful to Investment Promotion Agencies (IPA) in developing countries that need to compare competitiveness of the business environment and of the regulatory framework. It is designed for policy-makers, marketing professionals and analysts.

#### **3. What can you do with the Investment Compass?**

• You can compare your country with your main competitors and find your country's main strengths and weaknesses.

- You can score your country in different areas using over 60 indicators selected by UNCTAD.
- **•** You can create your own reports and download data.

#### **4. How to access the Investment Compass?**

#### *The Investment Compass is completely free to registered users!*

 You will need to register to enter the Investment Compass. To get your free account to the Investment Compass follow the steps below:

 1. Go to http://www.unctad.org/compass. This is the information page about the Investment Compass on the UNCTAD website which will link you directly to the Investment Compass Home Page.

2. To access, click on the sub-menu "Register" and fill the online registration form with your particulars.

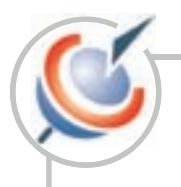

 3. You will receive within 24 hours by email your user identification and password. For easy reference, your user identification is usually your email.

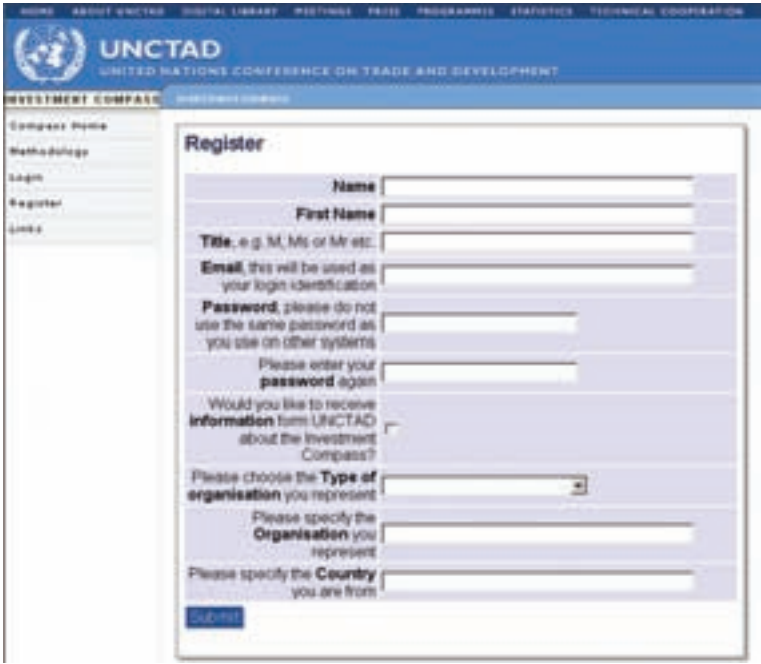

#### **5. How to log in the Investment Compass?**

Once you have received the registration confirmation with your ID and password you can now log in and navigate!

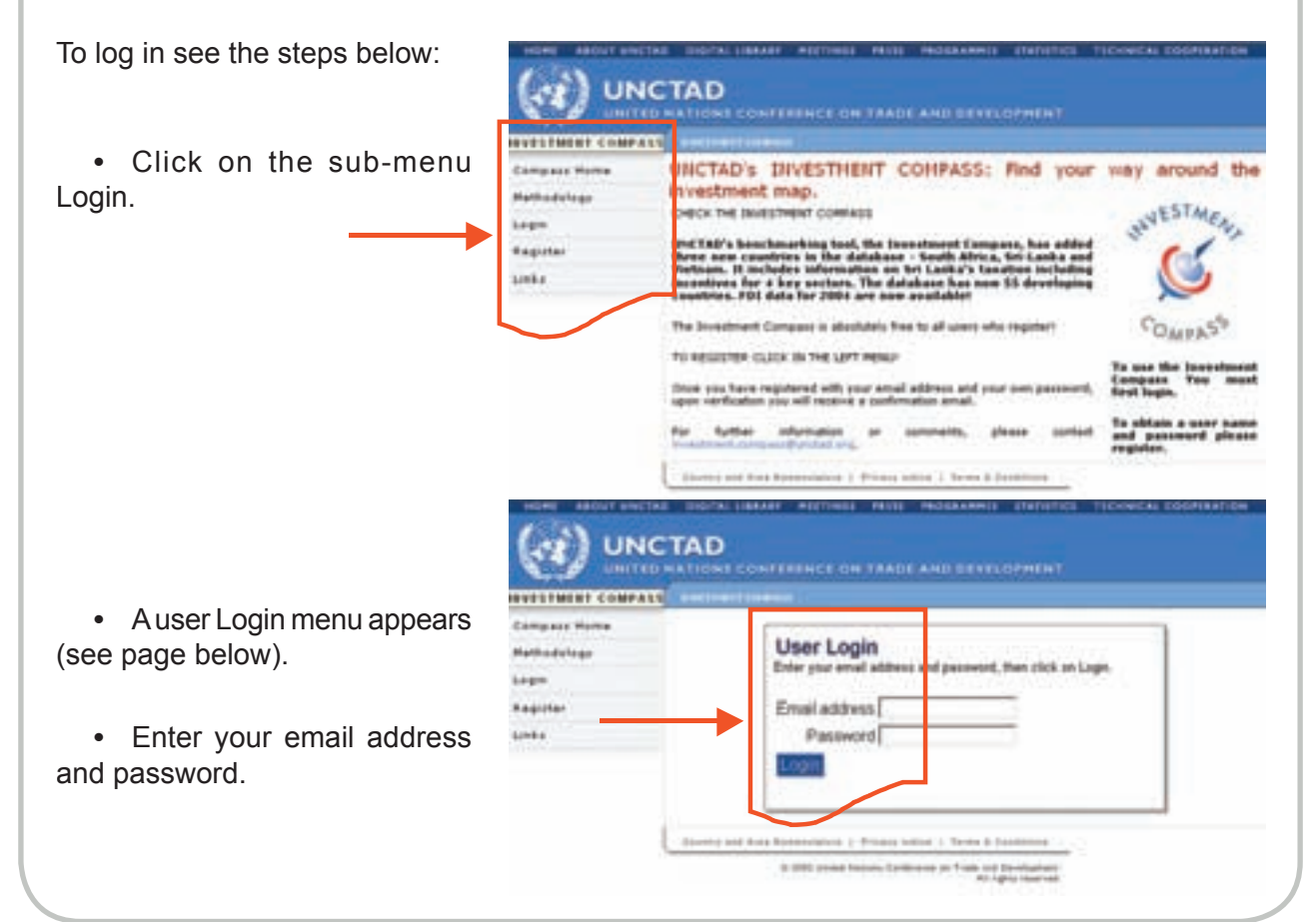

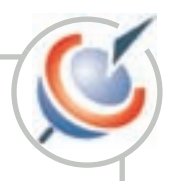

### **What are the main menus of the Investment Compass?**

#### **1. How do you select a country?**

 After log in, the Investment Compass Home page will pop up. You can compare any country of your choice in six different areas.

 Try it! Select a country of your choice (among the list of those available in the database).

(see next image).

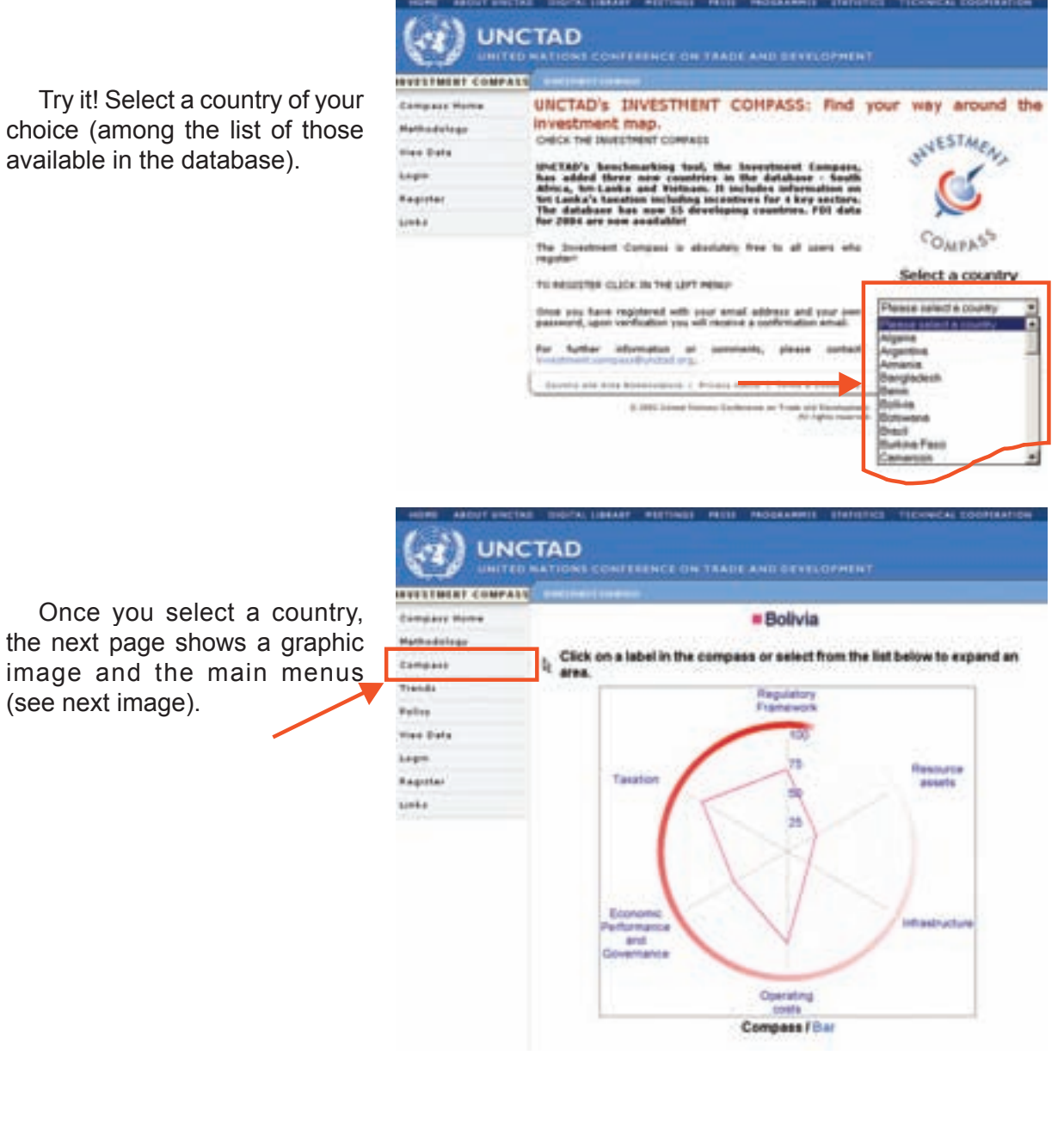

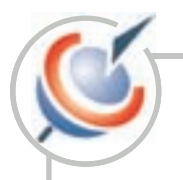

The hexagon shows your country's score in six different areas. If your country's scores close to 100 in any area, it has high competitiveness. If your country's score close to 1 in any area, there is a lot of room for improvement!

#### **2. What is in the Compass page and the main menus?**

 Each time you enter the Investment Compass and select a country, the 6 menus described below will appear:

- **Compass Home**: If you select this menu you will be taken back to the homepage where you can start a new selection (see above).
- **Methodology**: Explains the calculations and benchmarking methodology (see annex at the end).
- **Compass**: It shows you the scores for your country, compared to country or a region in a hexagon.
- **Trends**: Displays in graphic format FDI inward stock and inflows for your country over the past 10 years.
- **Policy**: Ranks indicators by policy objectives for your country and comparators.
- **View Data**: Permits users to view and download real data in excel format.
- **Register**: New users need to provide their details (name, organization they work for, country, email address, etc.) to create an account and get a User ID (their email address) and a password.
- **Login**: Enter the Login page to insert your user ID and password.
- **Links**: Provides links to investment promotion agency web sites for countries in the Investment Compass.

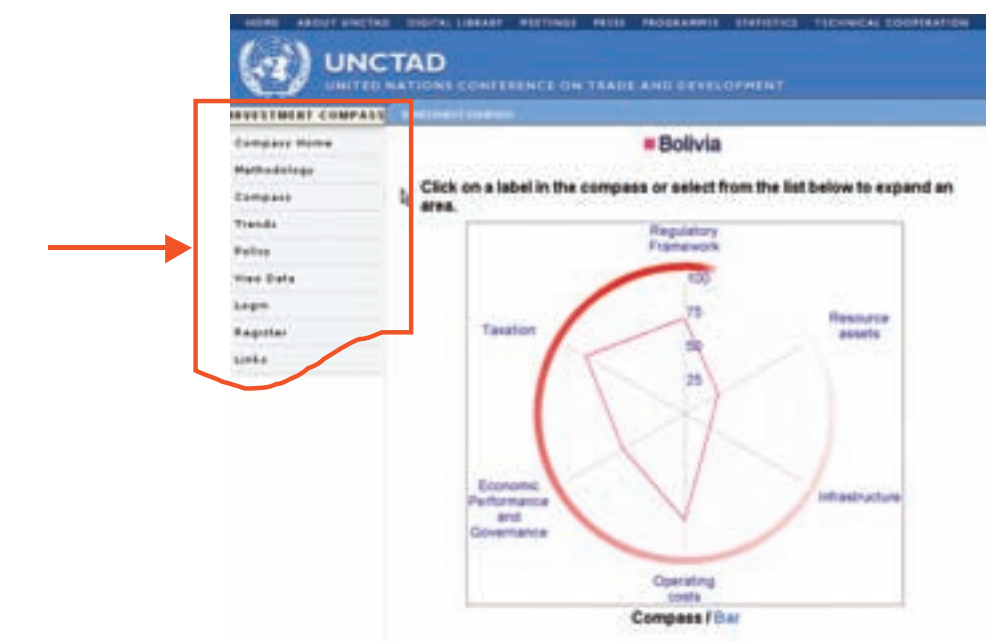

*IMPORTANT: Once a country or countries have been selected, the system keeps the selection in memory and will always show the hexagon, bar charts, tables, graphs for countries selected when you navigate in the different menus.*

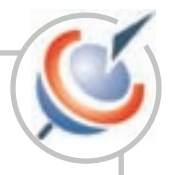

Let's take a tour in the different menus.

#### **3. What is in the Compass page?**

In the Compass page 3 elements always appear (see image below):

- A hexagon for the country or countries that you have selected.
- A search feature to compare one country with another country or with a region.
- A table the FDI Scoreboard showing latest data for FDI flows, FDI stocks, FDI Inflows as percentage of gross fixed capital formation, and FDI Stock as percentage of GDP.

#### *3.1. The Hexagon*

 The Hexagon shows you in a graphic format how your country scores compared with another country or a region in 6 different areas. The areas are:

- Resource Assets
- Infrastructure
- Operating Costs
- Economic performance and Governance
- Taxation
- Regulatory Framework

See the image below displaying a hexagon for one country, Bolivia.

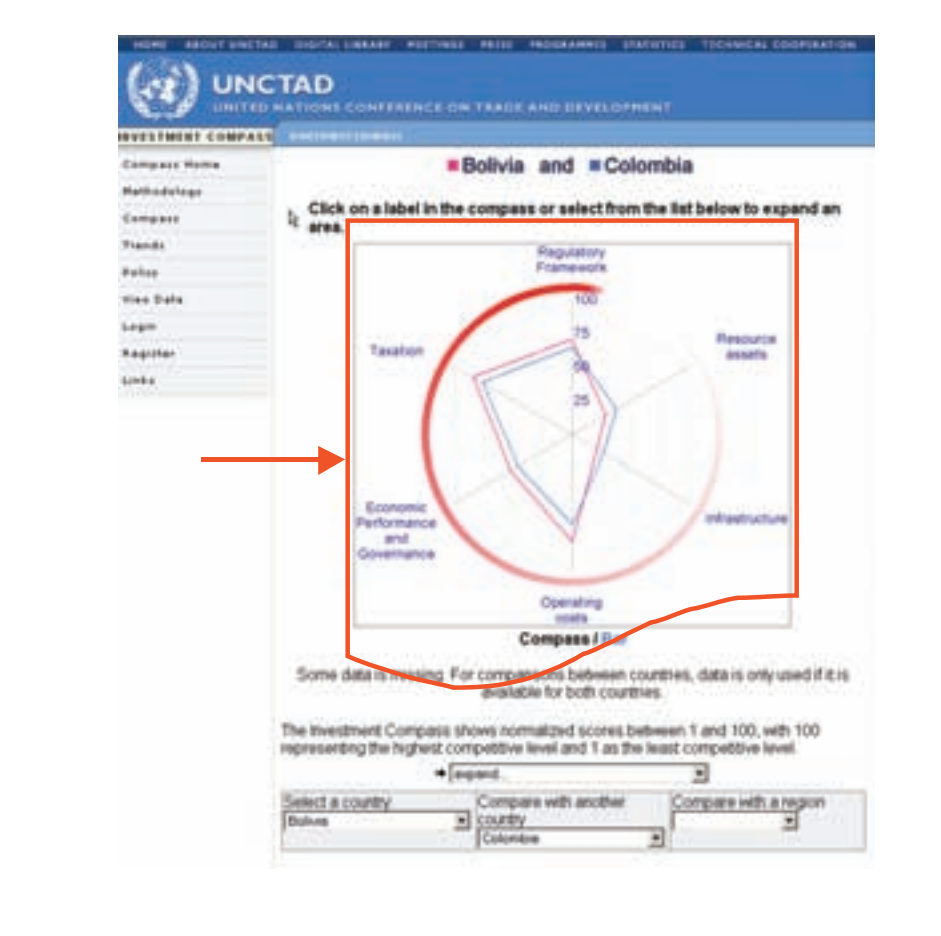

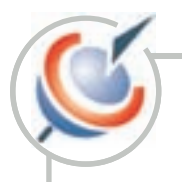

Each of these six areas contains a group of variables; and each variable is made up of selected indicators. Each indicator is given a score from 1 to 100.

#### *3.2. Compare your country*

 The Investment Compass compares one country with another country or a region.

 The selection always appears below the graphs or tables and you can change the selection of countries at any point in time.

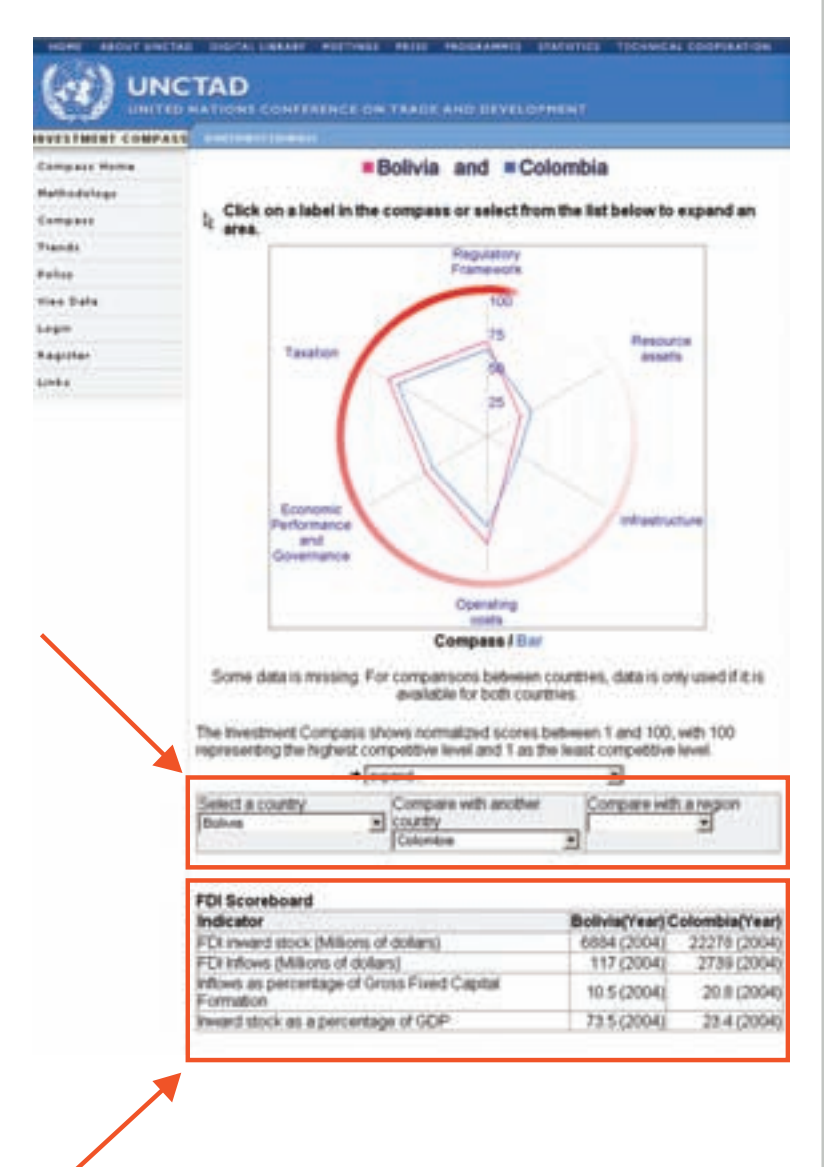

#### *3.3. The FDI scoreboard*

The Compass page displays the FDI scoreboard. It shows latest key investment data:

- $\cdot$  FDI flows.
- FDI stocks.
- Inflows as percentage of gross fixed capital formation, and
- Stock as percentage of GDP.

It also compares your country's data with another country or with a region.

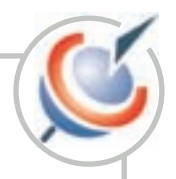

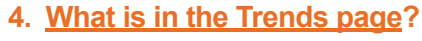

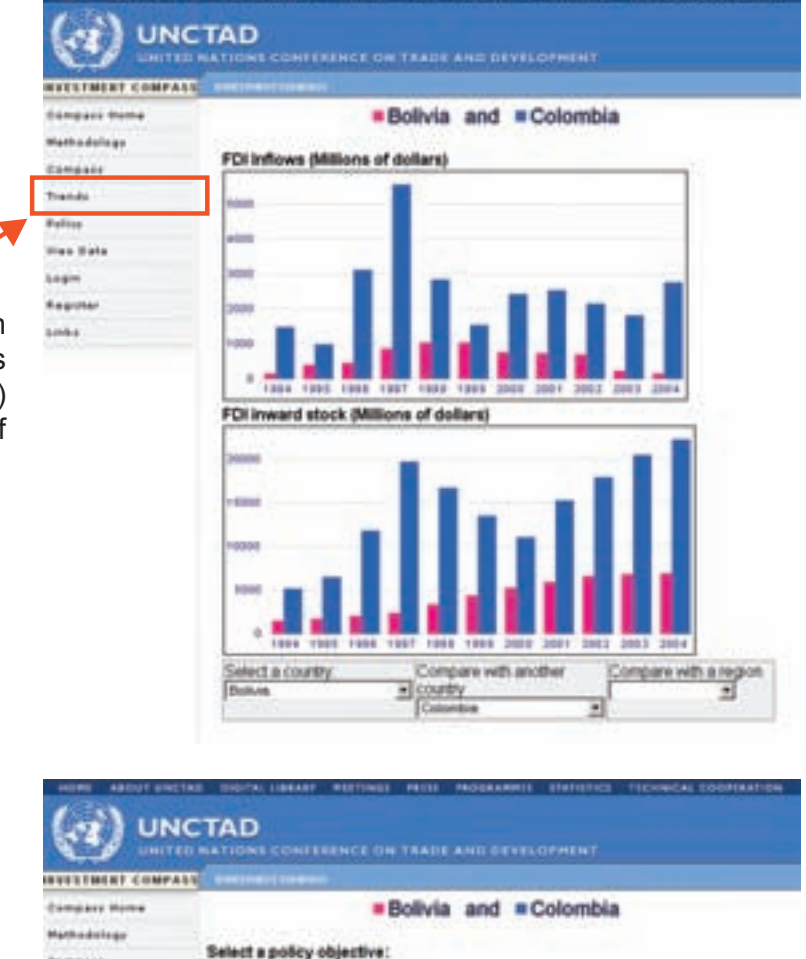

 The Trends page displays in graphic format your country's FDI inflows (million of dollars) and FDI inward stock (million of dollars) for the past 10 years.

**5. What is in the Policy page?**

 The Investment Compass also classifies indicators according to objectives as viewed by either policy makers or investors. It ranks key indicators to monitor a country's performance, and to compare them with another country or a region.

Policy objectives include:

- Production and employment
- Export development
- Technological "catch-up"

Foreign investors' objectives include:

Company with another

all country

Compare with a region

R

- Domestic market-seeking
- Resource or asset-seeking
- Export-oriented

pot development

or an investor objective:

politics

Export promised

whech a country.

Domestic mished-seeking more or asset

Pampas Trends

Falley.

i.e

Links

Register

**TIGHT PAGE** 

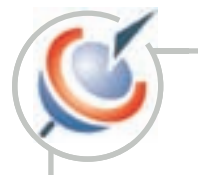

 Select any objective that you desire and you will get bar charts displaying scores for the main indicators relevant to the objective type.

• See the example below for "Technological catch-up":

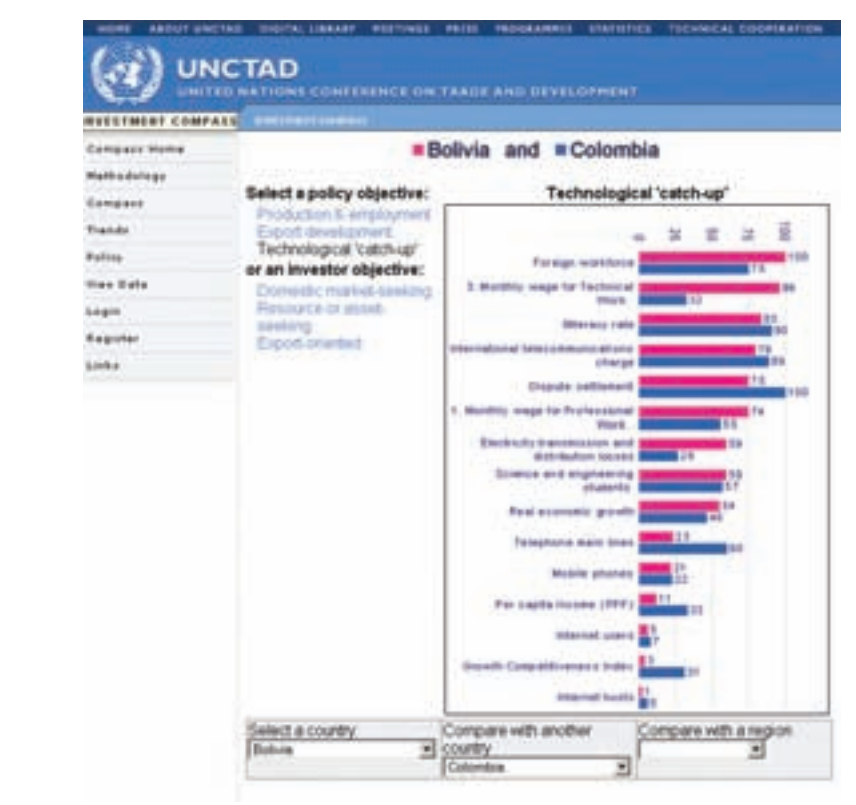

• Example below for "Domestic market-seeking":

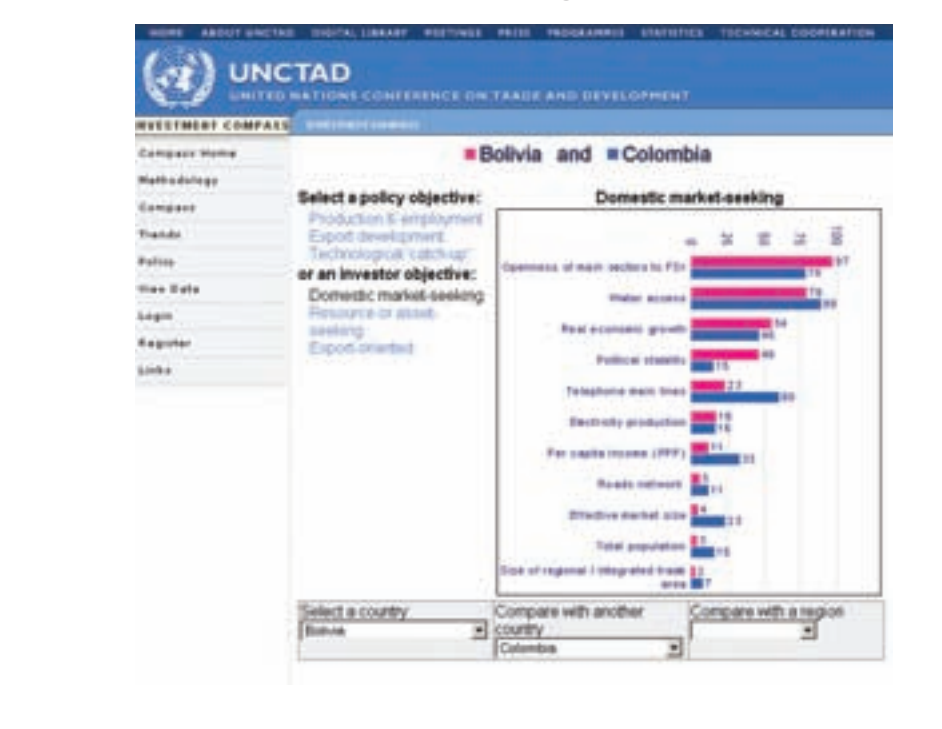

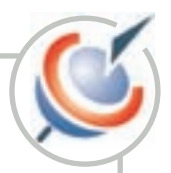

#### **6. What is in the View Data page?**

 The Investment Compass permits you to view and download real data for all countries or selected countries by region in the database.

After selecting the View data function you will see the page below.

 The output of View Data is in a table format. You need to select the parameters before downloading the data in Excel format from: • Indicator

- - Country
	- Year

 You should also select the table format indicating columns and row headers.

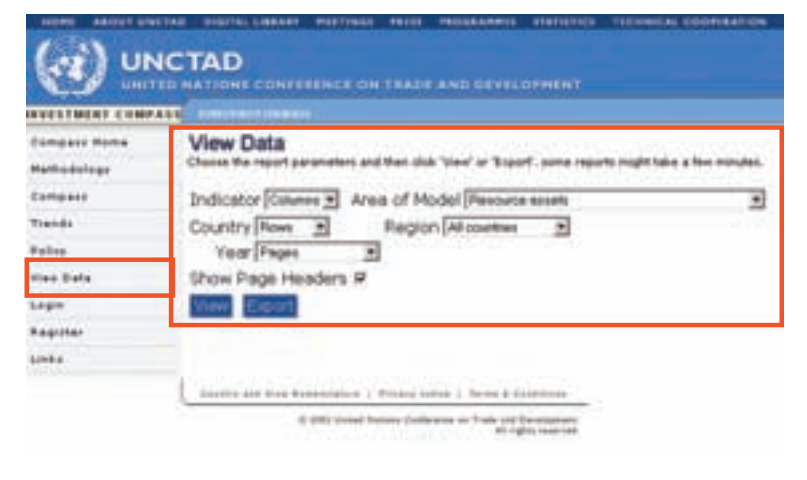

#### *For example:*

 1. In **Columns** select Indicators, and then select Resource Assets (see image below):

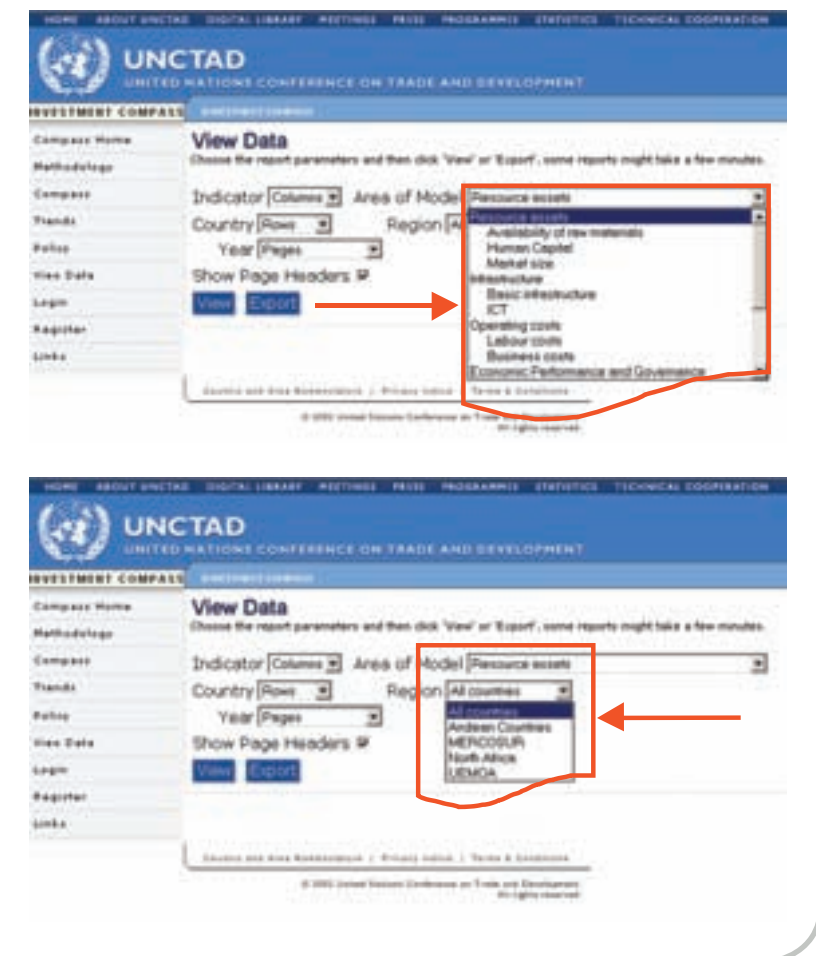

 2. In **Country** select Rows, and choose the Andean Countries (see image below):

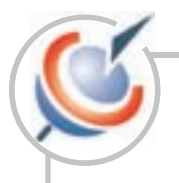

**UNCTAD** 

**View Data** 

 3. In **Year** select Pages (see image below):

4. Remove the "Show Pag Header" tick so that the year w be selected as a column in the table. Note that the tick is on default position.

lowing screen appears:

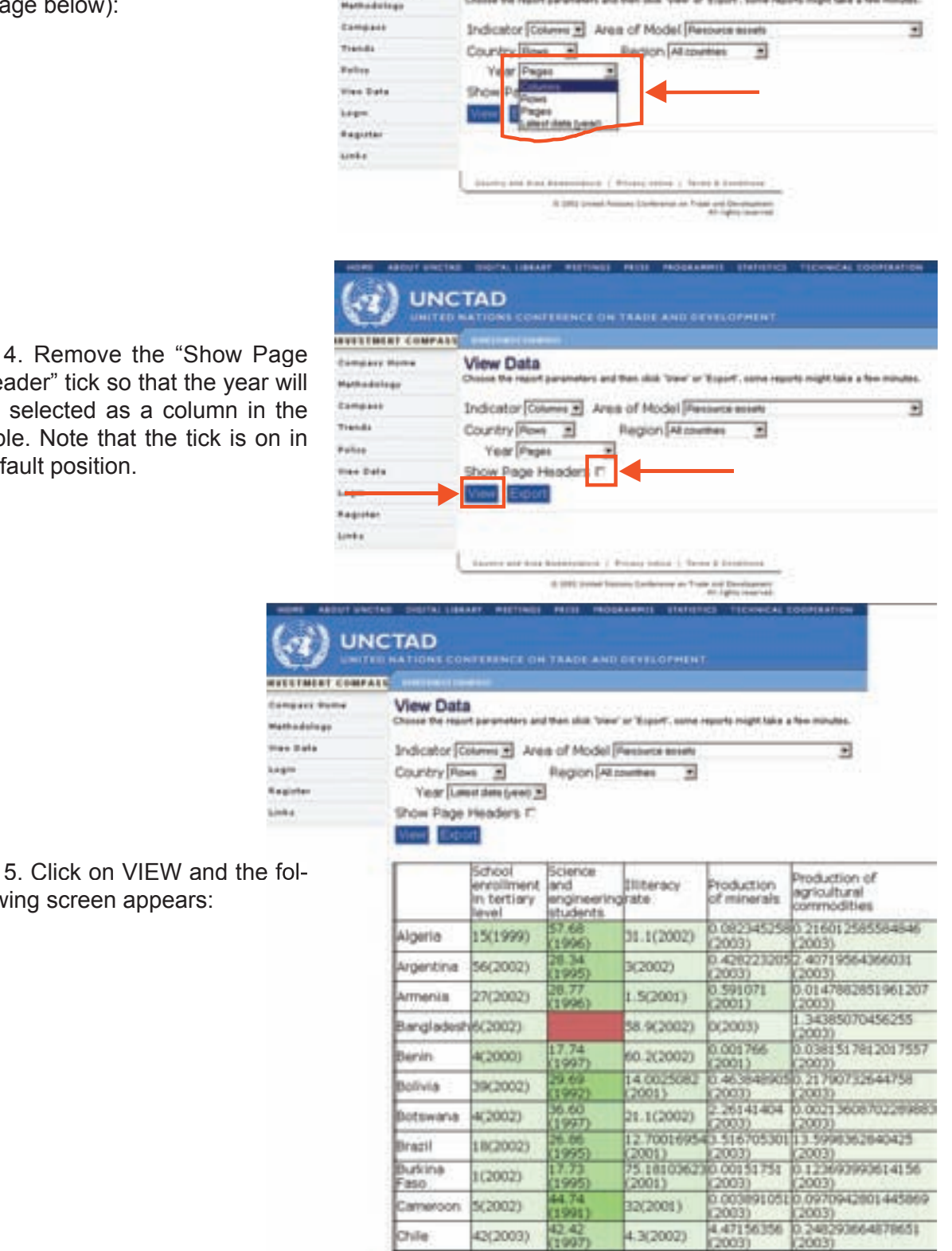

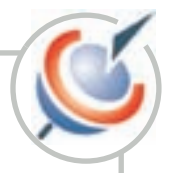

 6. If you right clic on EXPORT you can download and save the data. A .CSV file will be created as shown below.

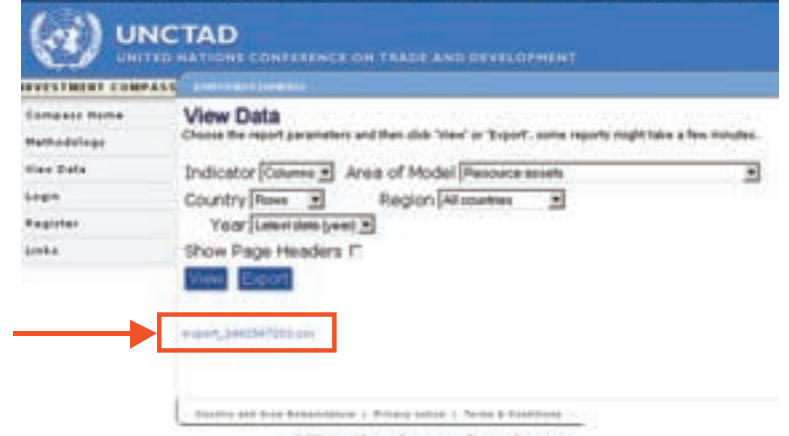

222222222

In Excel, transform the .CSV file into .XLS. Go to the Toolbar:

• Select "Data",

• From the submenu: convert "Text to Columns" and then choose the option "Comma"

 $17 - 4$ 

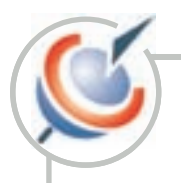

## **Who are your competitors?**

#### **1. The Investment Compass is structured for policy-makers.**

 FDI decisions are complex and therefore require a large number of basic indicators in order to fully support policy maker's decision processes, but that the display of results should allow simple and easy-to-understand analysis and comparisons. As the target audience is primarily policy makers in developing countries, the definition of the Areas, as well as the organization / relation between Variables and Indicators are organized around the degree of 'policy freedom' (i.e. the ability of policy makers to induce changes in the Indicators). This is probably one of the most significant value added and originality of UNCTAD's Investment Compass, and implies a very different articulation of information when compared with other existing sources.

 The overall structure of the Areas is organized according to the proximity with policy makers' ability to induce changes. These Areas are defined by six headings, listed below in ascending order of proximity and possibility of policy action:

- Resource assets *(furthest from possible policy action-Long-term Policy Action)*
- Infrastructure
- Operating costs
- Economic performance & Governance
- Taxation
- Regulatory framework *(closest to possible policy action-Short-term Policy Action)*

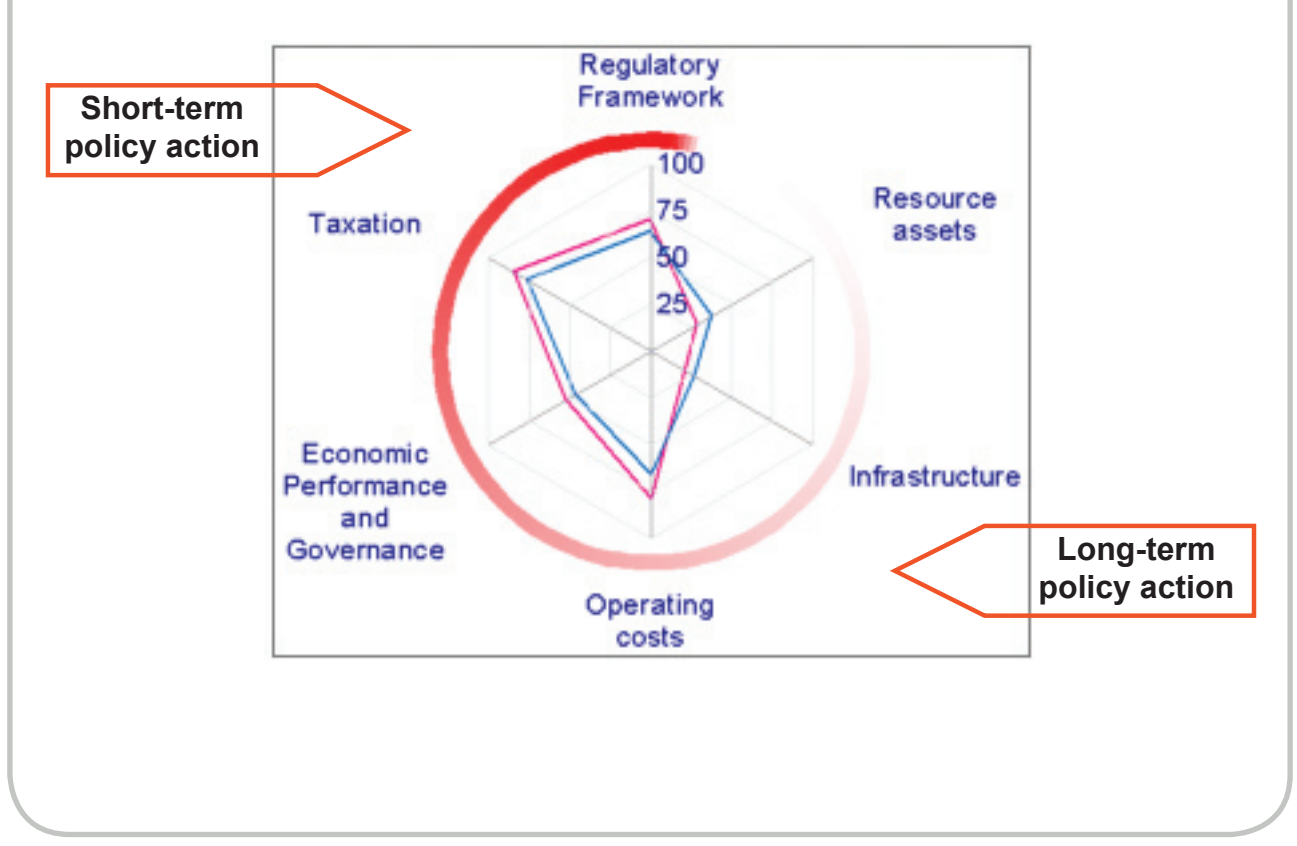

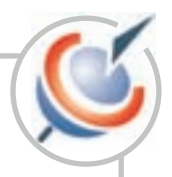

#### **2. What are Variables and Indicators in the 6 Areas?**

 The Investment Compass shows your competitiveness scores in details. Your country's scores have a pyramidal structure. The top level is the Area, displayed by the hexagon (or bar chart); the medium level shows a bar chart with Variables and the lowest level groups the Indicators.

The tables below show the variables on the left and the corresponding Indicators on the right.

#### *2.1. Area: Resource Assets*

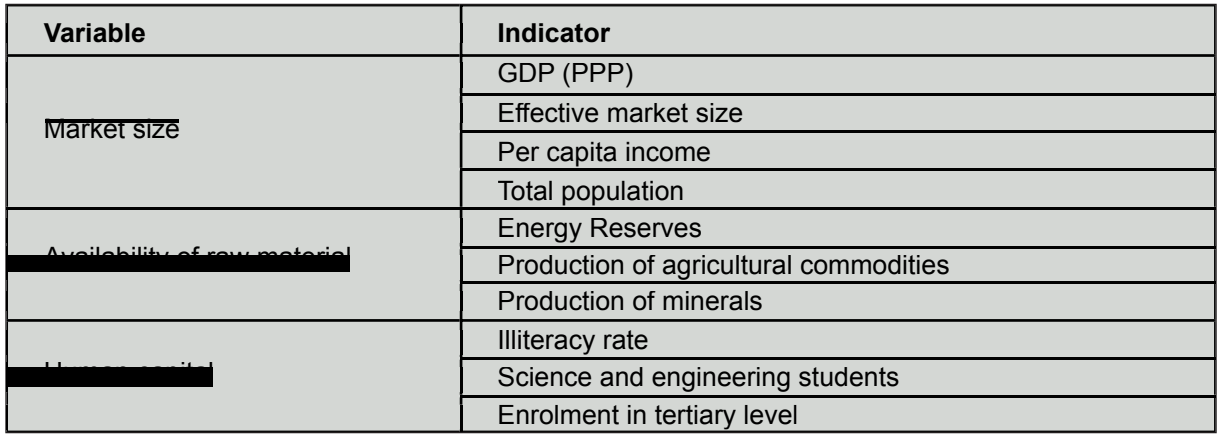

#### *2.2. Area: Infrastructure*

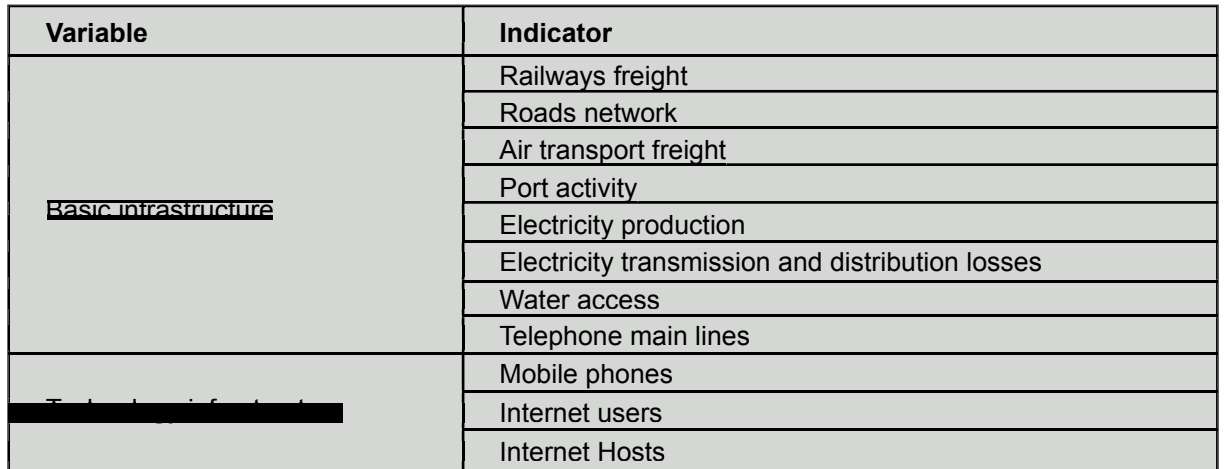

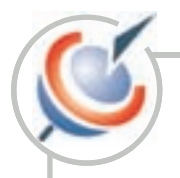

#### *2.3. Area: Operating costs*

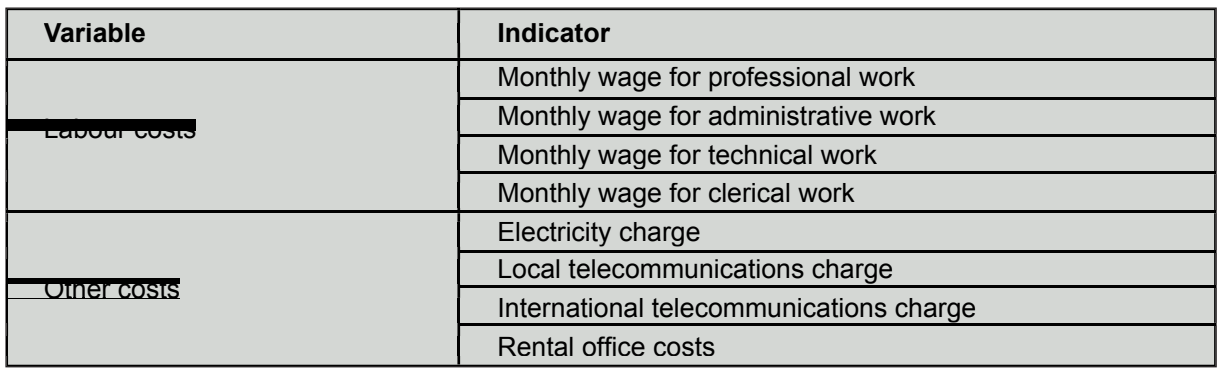

Labour costs and some Indicators in Other costs are gathered from a survey. Details are given in Annex 2 at the end of this manual.

#### *2.4. Area: Economic Performance and Governance*

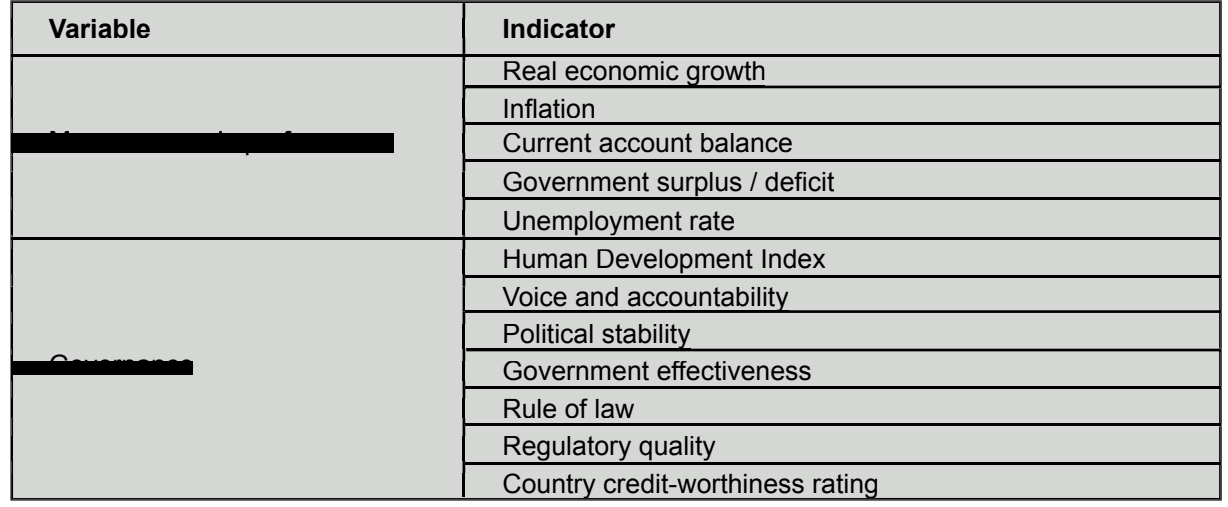

#### *2.5. Area: Taxation*

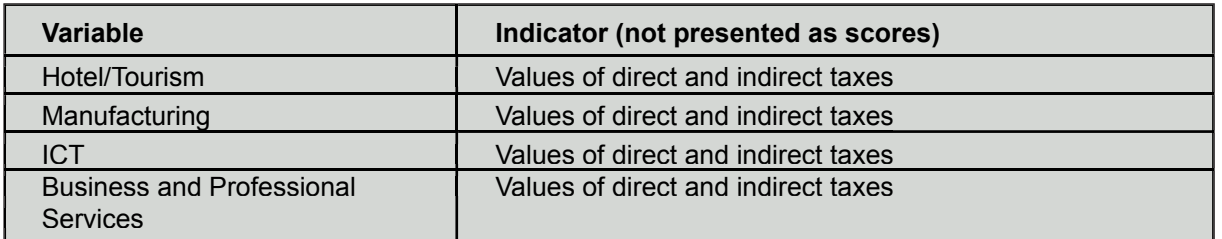

 Annex 1 describes what is included in the taxation value, and explains the methodology applied.

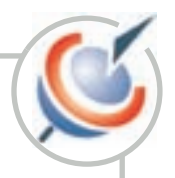

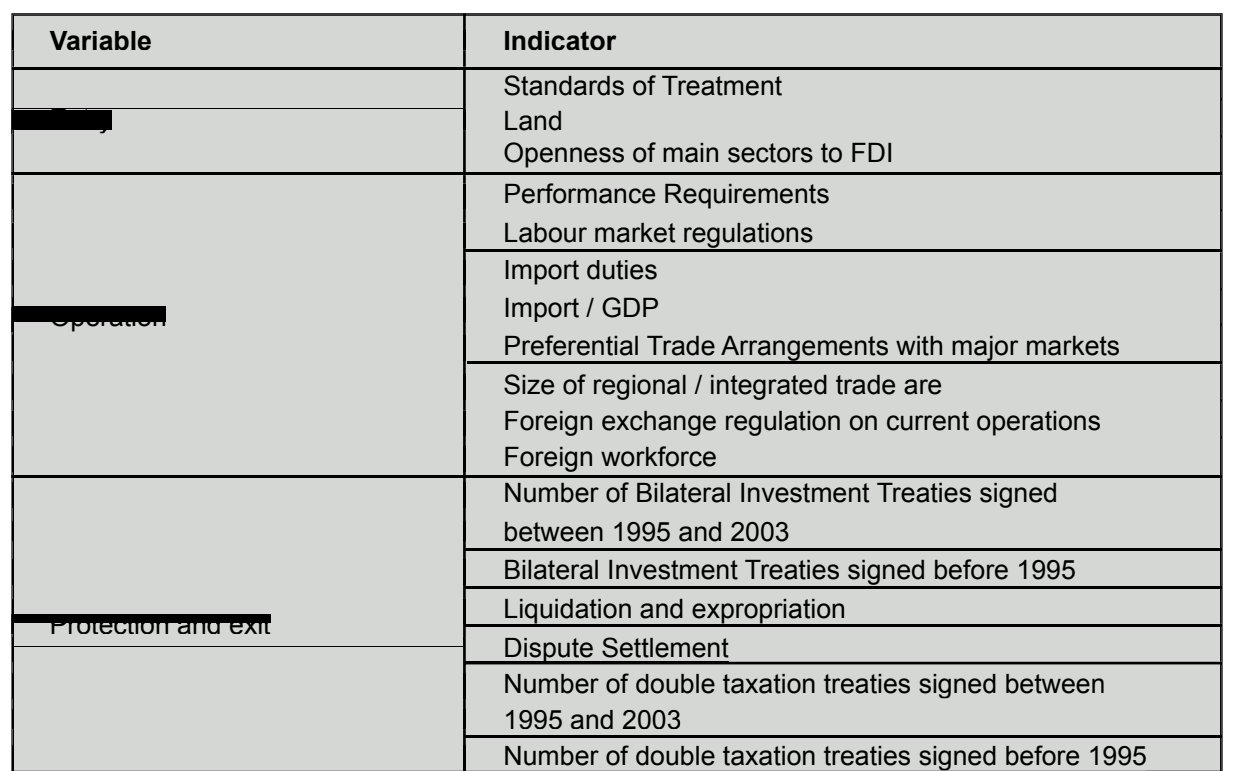

#### *2.6. Area: Regulatory Framework*

 Regulatory Framework Indicators are gathered through a survey described in Annex 2 at the end of this manual, indicating the scoring system applied.

#### **3. How are the scores calculated for Indicators?**

 Through a multi-stage process, the Investment Compass scores areas, which are divided into groups of variables. Key indicators compose these variables. Scores of areas, variables and indicators range from 1 to 100. 100 is the highest competitive level and 1 is the least competitive level. Scores are obtained through a 'normalization' technique, where each indicator has been assigned minimum and maximum values. Through a simple arithmetic average, the relevant normalized indicators are aggregated to give the score for each variable, and the relevant variables are aggregated to provide the score for each area.

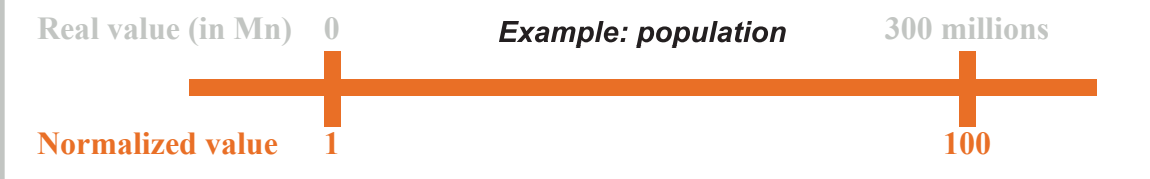

The following guidelines have been followed in the selection of the minimum and maximum:

**• Selection of the absolute minimum and maximum value** for ratings, indexes or values observed on the largest number of developing countries that appear to be fairly distributed around average or median values.

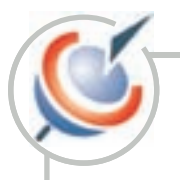

**• Selection of an 'economic' normative minimum and maximum values**, for economic measures when (1) it is considered that the min/max values reflect thresholds above or below which there will be no impact on FDI (2) the effective or absolute minimum and maximum values could change significantly from one year to another.

**• Selection of a normative minimum and maximum value in order to avoid distribution problems among developing countries**. This is required when a limited number of countries are clear 'outliers' when compared to the usual statistical features of a sample of countries (through average + standard deviation and median measures). For example. As a basic rule, the number of 'outliers' below 10 per cent of the number of countries for which the information was available (usually above 120 countries).

**• Choice of normative minimum and maximum values based on best practices.**  It relies on UNCTAD experience in the investment regulatory framework and operating costs areas.

 The example below shows step-by-step how to use the Investment Compass to compare countries by Area, Variable and Indicators and to show the real value used for an indicator. See the example for the Area "Resource Assets". In the Area "Resource Assets" there are three Variables "Human Capital", "Availability of Raw Materials" and "Market Size". The Variable "Human Capital" includes the following indicators: Enrollment in tertiary level, Science and engineering students, and Illiteracy rate. When you click on one indicator, you will see the definition and real values of each indicator for your country and comparator in a table format.

*Step 1: Look at your country's scores.*

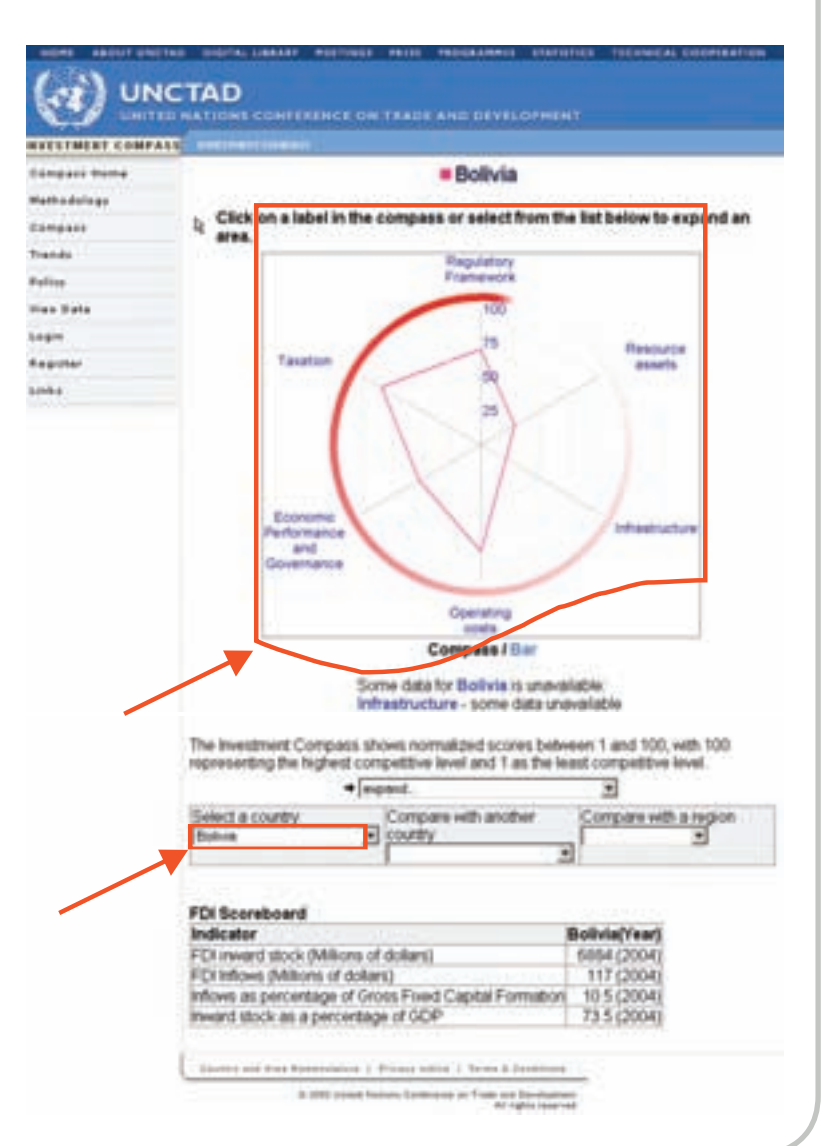

 In the Compass page you can change views from Hexagon to Bar Charts by selecting either "Compass/Bar". Click on "Bar. The following bar chart appears:

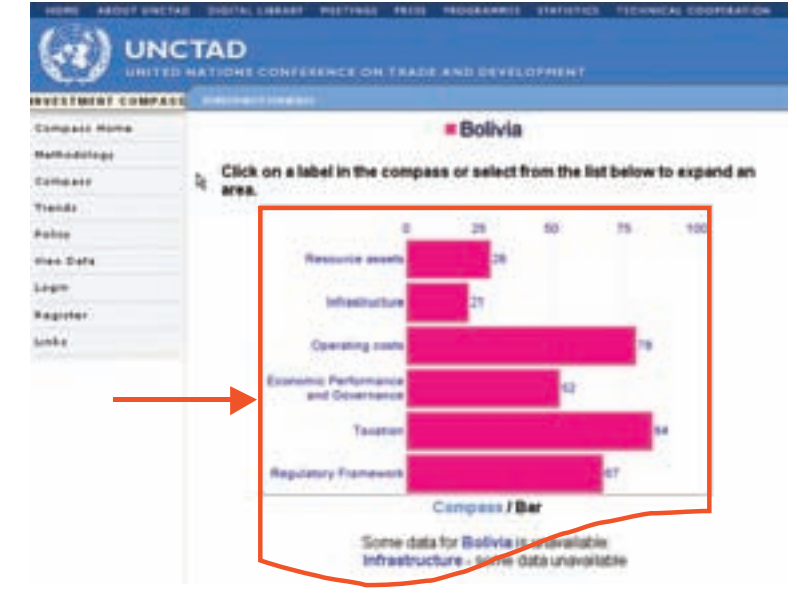

#### *Step 2: Compare your country:*

 • In the search engine, select option "Compare with another country".

• Select a new country.

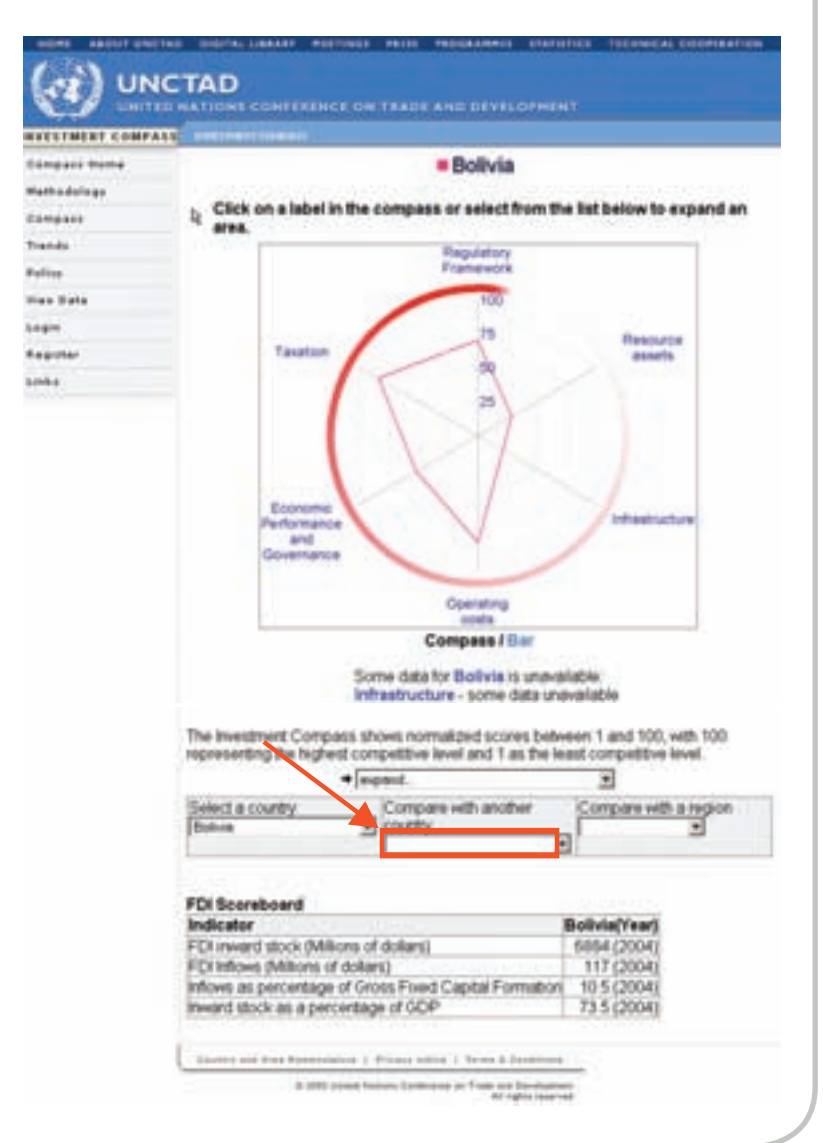

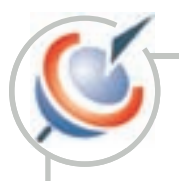

 This time the Compass hexagon will display 2 countries in two different colors, as shown by the labels on the top screen.

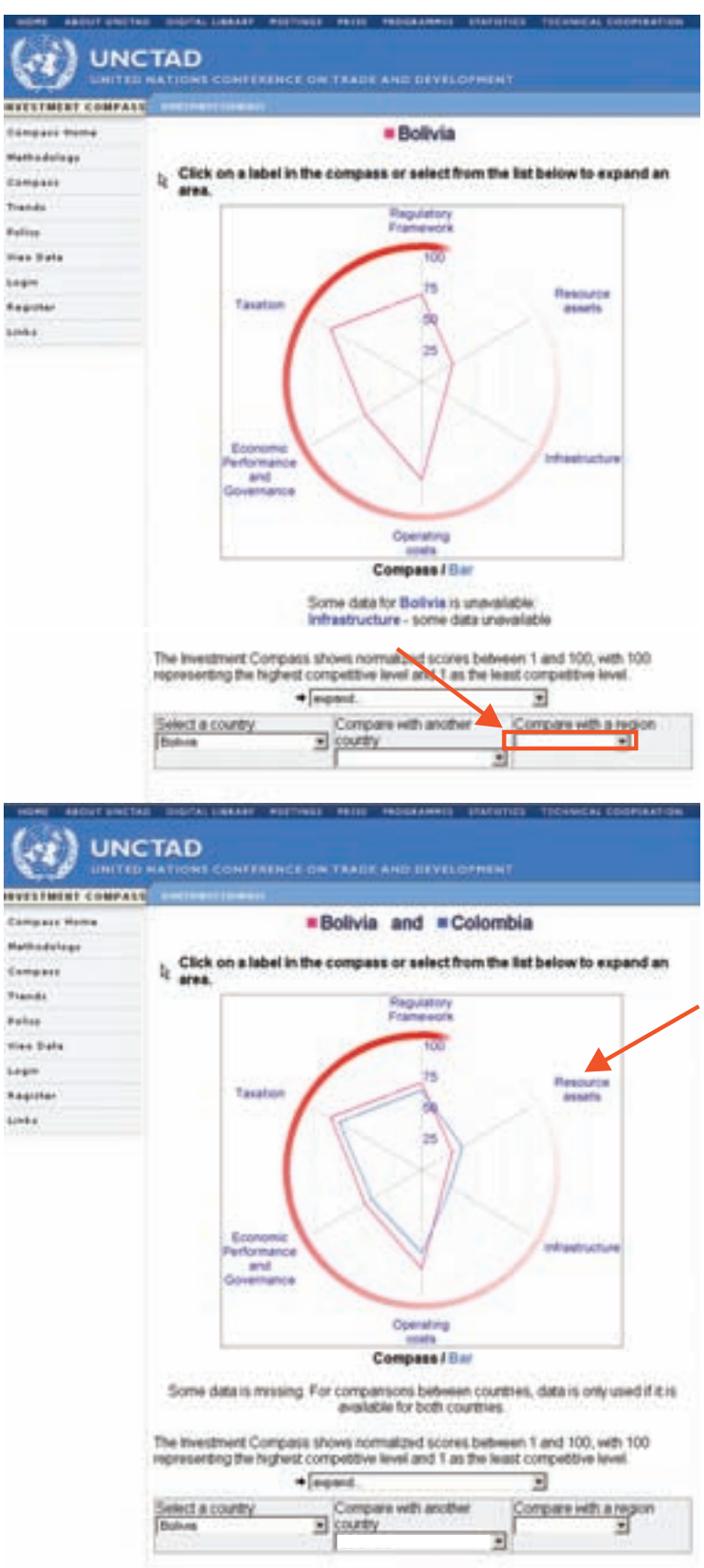

#### *Step 3: See scores for Variables in an Area.*

 • Put the mouse arrow over the Area which you would like to explore and click.

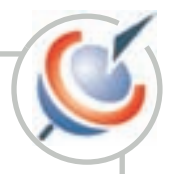

The following page appears:

 On the left you still see the Compass Hexagon with all Areas and on the right you see bar charts showing the Variables composing the selected Area (in the picture above all the Variables inside "Resource Assets").

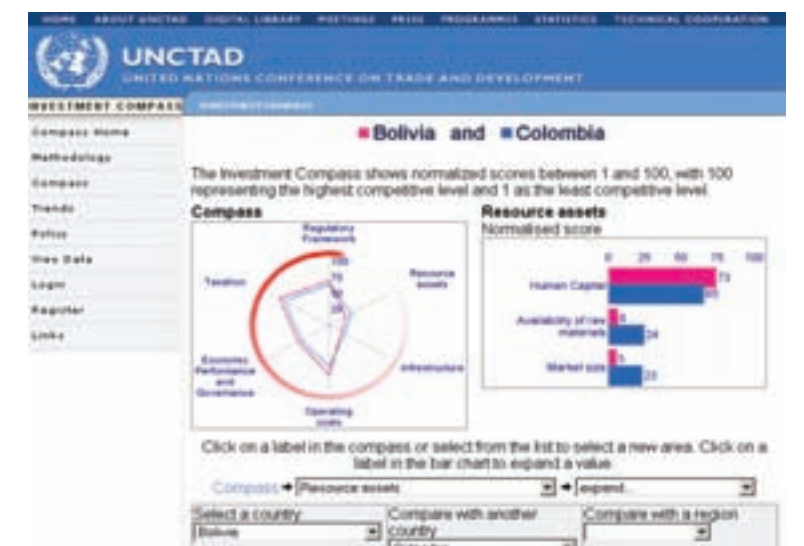

#### *Step 4: See the Scores for Indicators making up "a Variable".*

 Inside each Variable there are a number of Indicators.

 • To view Indicators click on a Variable (example below is Human Capital).

 On the left you see the bar charts of Variables and on the right you see bar charts of Indicators that you have selected (in this case all the Indicators inside the Variable Human Capital).

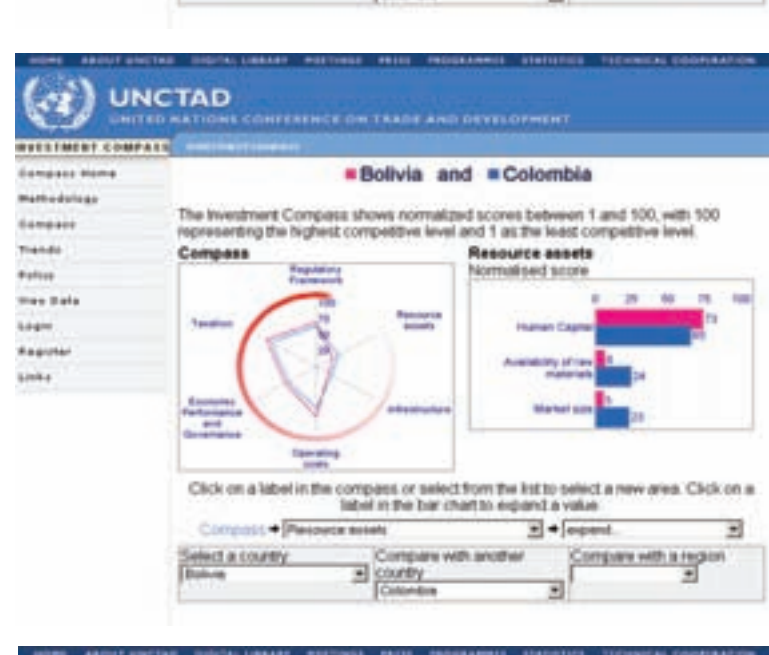

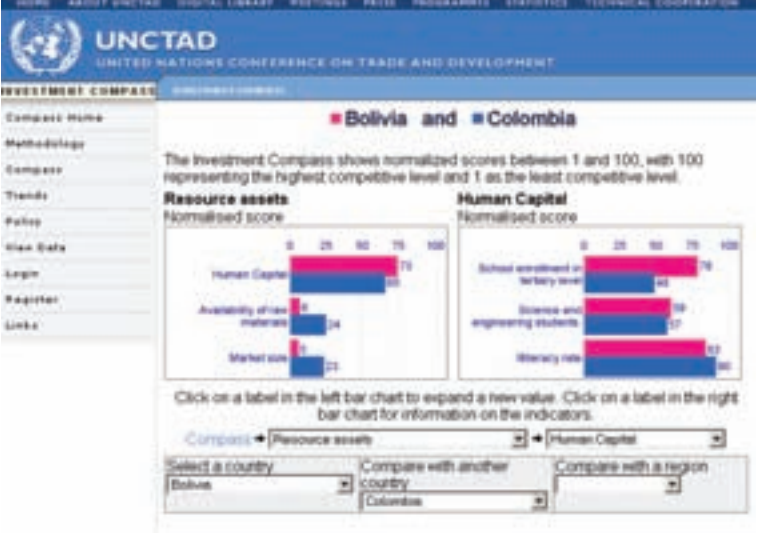

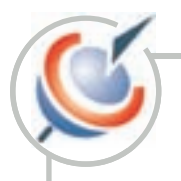

#### *Step 5: See data for each indicator.*

 You can get the data for Indicators on the basis of which all scores of variables and areas are calculated.

 • To show data click on any Indicator and look at the following table.

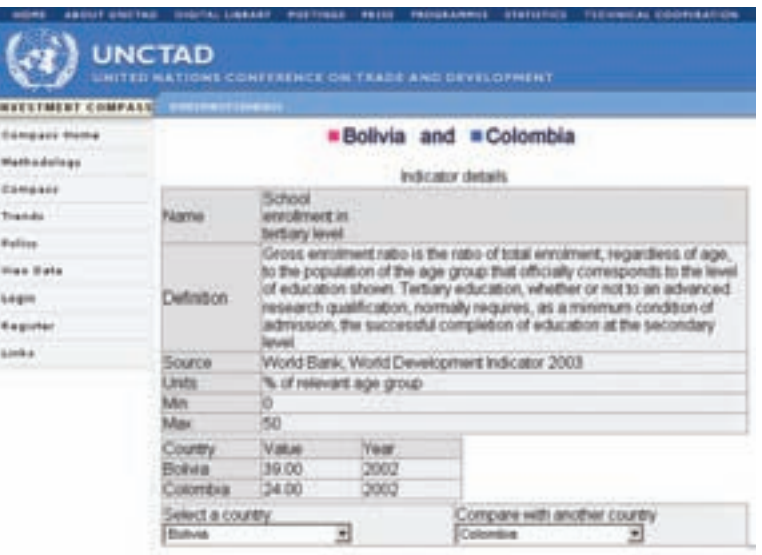

### **Who can submit data and how?**

#### **1. The Investment Compass national experts.**

UNCTAD network of national experts can post data online filling a questionnaire. You need special access rights to enter data. Special access is granted by UNCTAD only to the selected national experts.

 Once the national expert logins he/she will see "Submit Data" Menu Option, not available to other registered users.

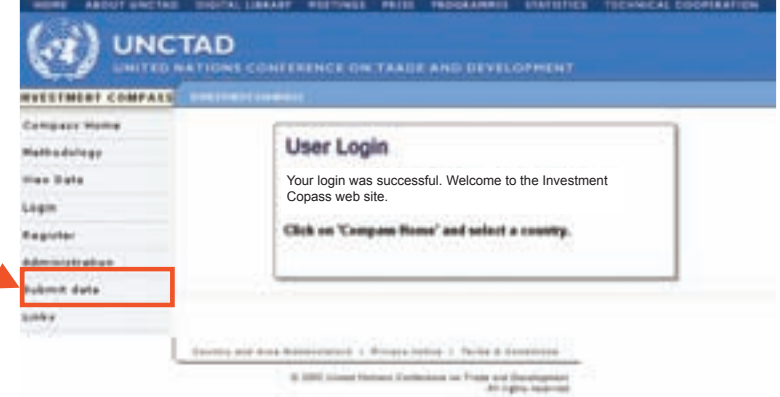

National experts can fill the online Regulatory Framework questionnaire for one country only.

There are four question sets under Regulatory Framework (see next image):

- Entry (38 questions)
- Operation (17 questions)
- Protection and Exit (8 questions)
- Operating Costs (6 questions)

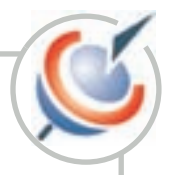

 National experts need to answer all the questions in each set.

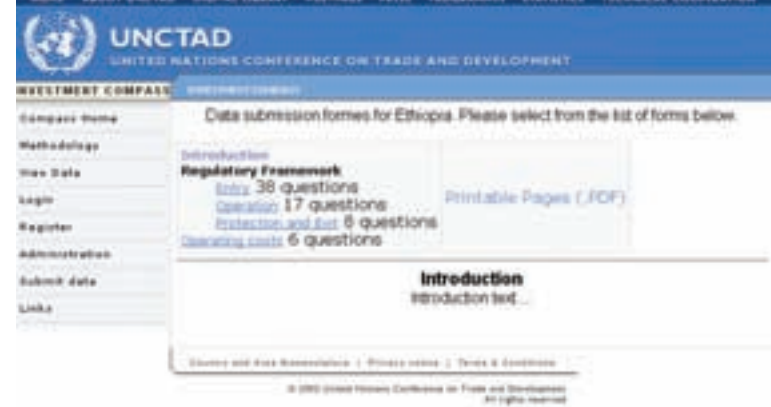

#### **2. How to enter data.**

 1. After log in: Select Entry and the following questionnaire appear:

 2. Click inside the answer for YES or NO for every question.

 3. Once completed press Submit. If you forget to Submit the data will not save and you need to fill again all the form.

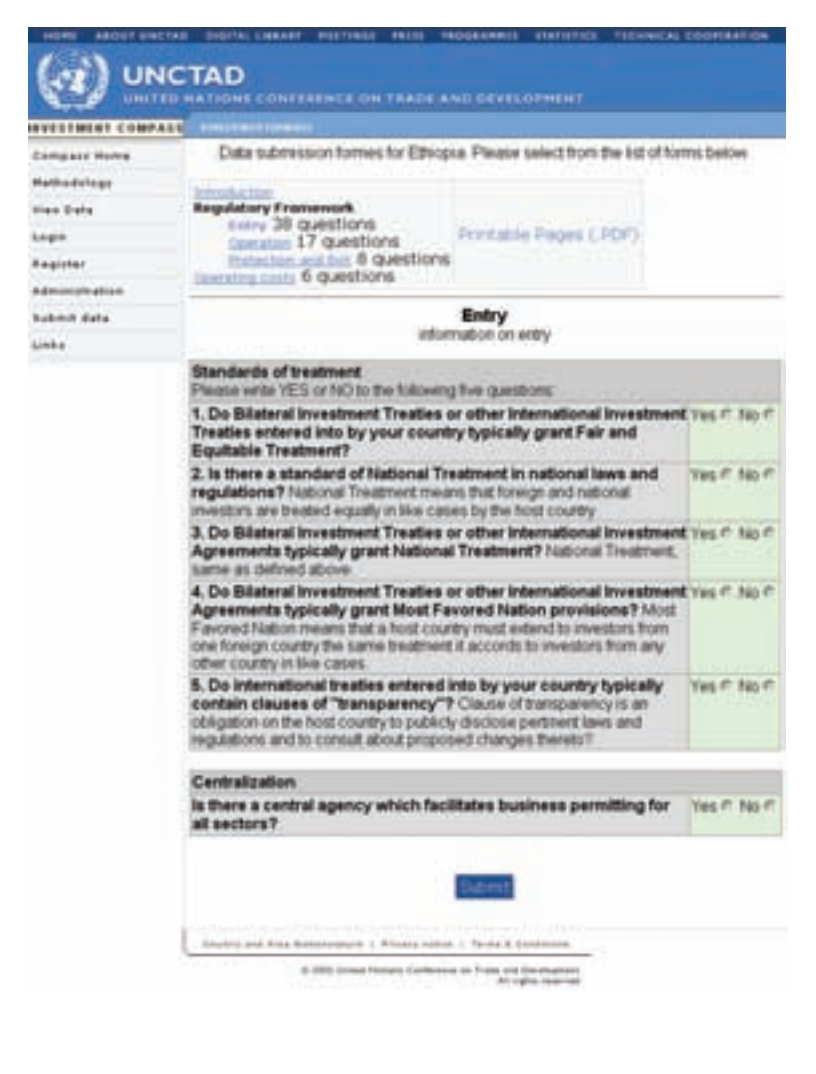

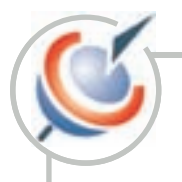

4. Repeat the operation for Operation, Protection and Exit. Click on "Submit" at the end of each section. Don't' forget "Submit" otherwise the information is not saved and you will have to start again!

 5. For Operating costs data has to be entered in the space provided and then submitted.

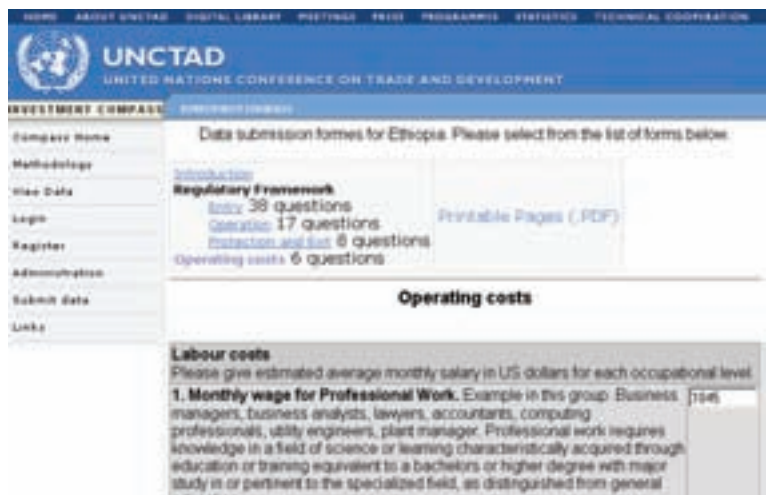

education. 2. Monthly wage for administrative work. Examples in this group. Event. [Tare 2. Monthly wage for administrative work. Examples in this group. Event or contenence managers, office administrative work outperior systems of analytical ability, and periodic strategy and precision of a substitute in the 3. Monthly wage for Technical Work. Exemples in this group:<br>Technicians, administrative assistants, secretaries, machine operators Fees

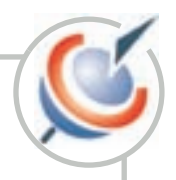

### **Annex 1. Methodology of international tax comparisons**

 The Comparative Taxation Survey compares taxation on investment in several sectors in a country X with taxation in selected other countries - neighbors and countries elsewhere that have succeeded in attracting FDI to the sectors concerned. These comparisons enable country X to assess the competitiveness of its taxation.

Taxation affects the cost of investment and its profitability and thus the return on investment. This impact is not just a question of looking at the headline rate of tax on profits. The tax burden on the investor depends on a number of factors and their interaction including expense allowed rates of capital allowances (tax depreciation), the availability of tax credits, investment allowances and tax holidays, the loss-carry-forward provisions and the taxation of dividends among other things. Moreover, customs and excise duties affect the cost of investment and operating margins. Together these make up the overall fiscal regime that affects the cost of and return on investment.

 Comparative tax modeling is a method of taking into account the most important of these variables in the fiscal regime in a manner facilitates comparison between countries. The tax variables included in the analysis are:

- Corporate income tax
- Rate of tax including tax holidays, if any
- Loss-carry-forward provisions
- Capital allowances, investment allowances and investment credits
- Tax on dividends
- Customs import duties and excise duties on business inputs

 Sales tax is not considered in the analysis because it is to be replaced by VAT. In any event a correctly administered VAT falls on the consumer and is not a tax burden on business.

Financial models of project investment and financing, revenues and expenses are utilized for a hypothetical business in each sector. These are based on typical costs and revenues experienced in such businesses in a developing economy. The business models cover a selected business within each sector.

The fiscal regime in a given country for each sector is applied to the standard business model for each sector over 10 years beginning with the initial investment. The financial models calculate net cash flow to the investor assuming that the company pays out all residual profits after tax (100per cent dividend pay out) and that the investor gains the residual value of the company which is sold after 10 years for an amount equal to its balance sheet value.

The impact of the fiscal regime is presented as the Present value of tax (PV Tax). PV Tax is the total of taxes and duties collected by government over the 10 years as a percentage of the project cash flow pre-tax and post-finance where both cash flows are discounted to a present value at a rate of 10per cent per annum. PV Tax thus measures how much of investor's potential project return is taken by the government in taxes and duties. The higher the PV Tax the more than the fiscal regime burdens investors and reduces the incentive to invest.

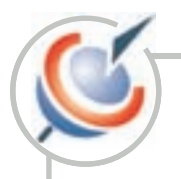

### **Annex 2. Regulatory Framework questions and scoring**

#### *A: Standards of Treatment.*

 Yes/no answers to 6 questions: 1) Do BITs or other IIAs entered into by your country typically grant Fair and Equitable Treatment? 2) Is NT of foreign investors provided for in national laws and regulations? 3) Do BITs or other IIAs typically grant NT provisions? 4) Do BITs or other IIAs typically grant MFN provisions? 5) Do international treaties entered into by your country typically contain clauses of transparency?

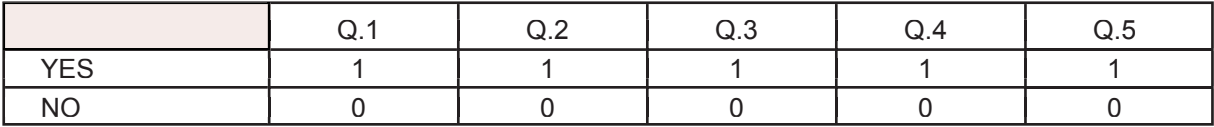

#### *B: Land.*

 Yes/no answers to 5 questions: (1) Is foreign land ownership subject to approval? (2) Is foreign ownership prohibited in agricultural land (3) Is foreign ownership prohibited in urban land? (4) Is Government approval required for transfer of land? (5) Can customary land ownership complicate the enjoyment of land title?

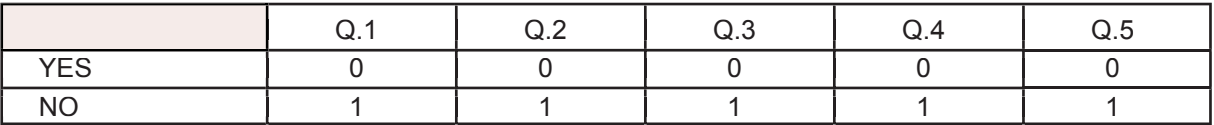

#### *C: Openness of main sectors to FDI.*

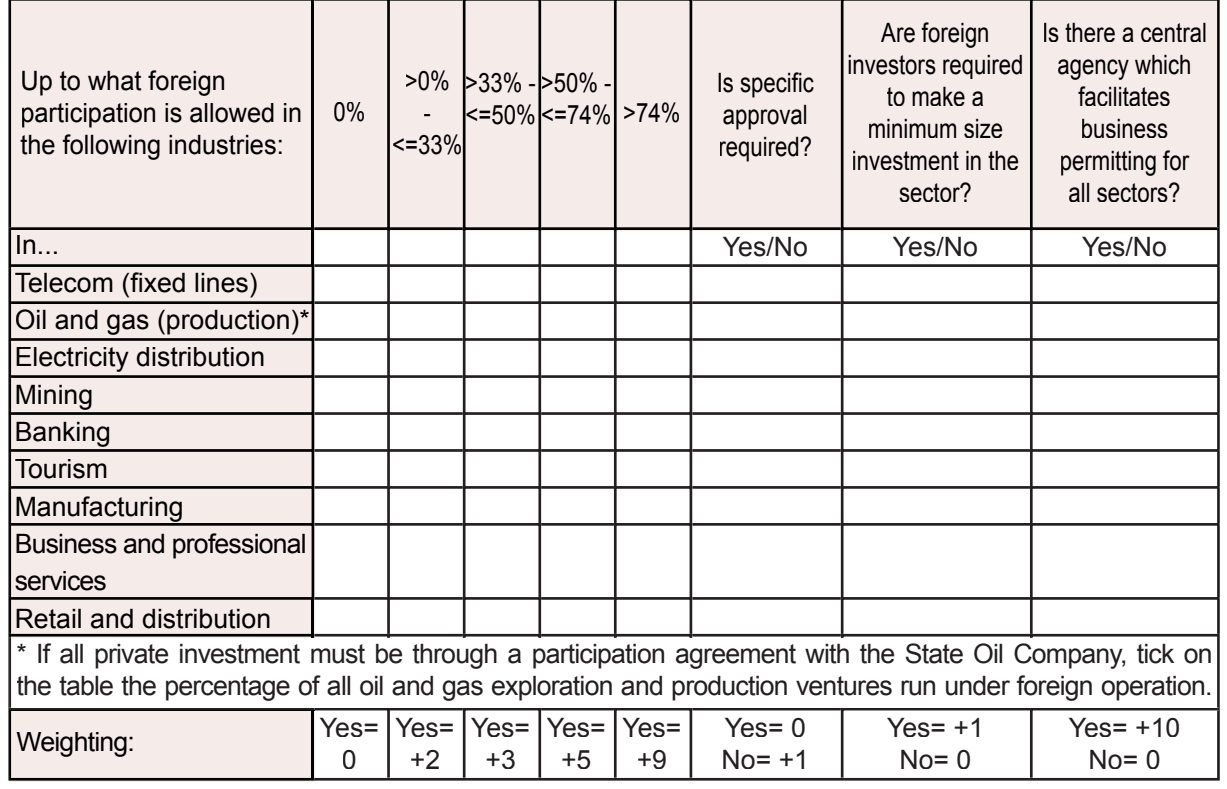

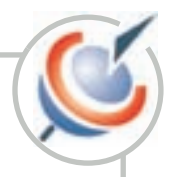

#### *D: Performance Requirements.*

 Yes/no answer to 4 questions: (1) Are there performance requirements to the entry of foreign investment? (2) Do they cover transfer of technology? (3) Do they impose local content? (4) Do they impose export requirements to the entry of foreign investment?

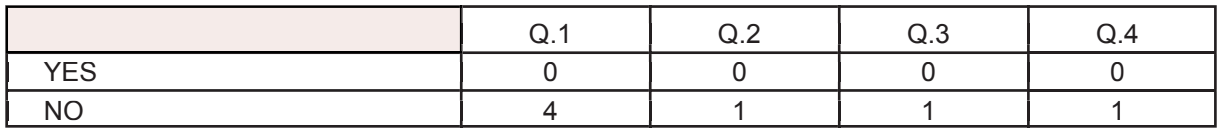

#### *E: Preferential Trade Arrangements with major markets (excluding GSP).*

Yes/no answers to three questions: (1) with the USA, (2) with Japan, (3) with the EU.

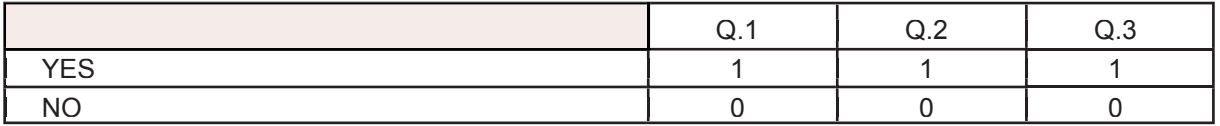

#### *F: Foreign exchange regulation on current operations.*

 Yes/no answers to 6 questions: (1) Have all foreign exchange controls been abolished? (2) Are there any requirements for specific approval for dividend transfers? (3) Are there absolute or relative limits to dividend transfers? (4) Are there absolute or relative limits to royalties' payments and management fees? (5) Are there any controls on trade-related payments? (6) Are foreign currency accounts in local banks forbidden?

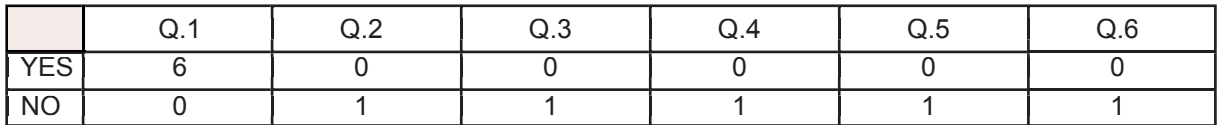

#### *G: Foreign workforce.*

 Yes/no answers to four questions: (1) Is there a labour market test? (2) Is there a key worker scheme? (3) Are work permits for foreigners subject to restrictions (time/quota/skills)? (4) Are expatriates' families granted residence permits?

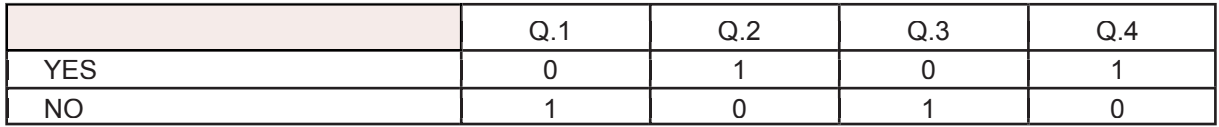

#### *H: Liquidation and expropriation.*

Yes/no answers to four questions: Is there an explicit legal provision which states that (1) expropriation will only be for a public purpose (2) it will be done by due process of law (3) it will result in internationally acceptable arrangements for compensation (4) Are all controls on liquidation of direct investment abolished?

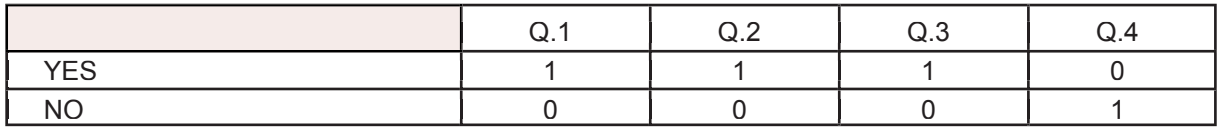

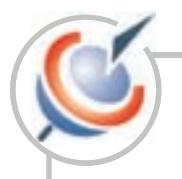

#### *I: Dispute Settlement.*

 Yes/no answers to 5 questions: (1) Do State investment agreements usually provide for international arbitration clauses? (2) Is there an explicit legal provision in favour of equal access to host country tribunals? (3) Is the country a member of the Convention on the Settlement of Investment Disputes Between States and Nationals of Other States (the ICSID Convention)? (4) Is the country a member of the United Nations Convention on the Recognition and Enforcement of Foreign Arbitral Awards (New York Convention)?

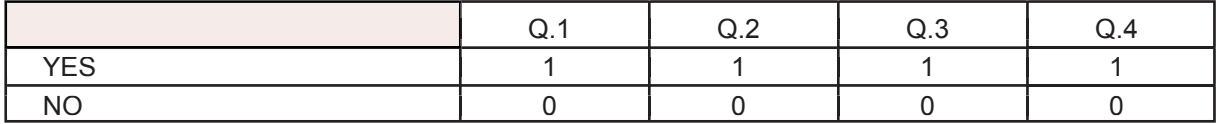

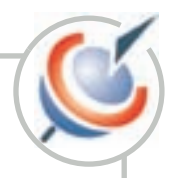

# **Annex 3. Definition of indicators**

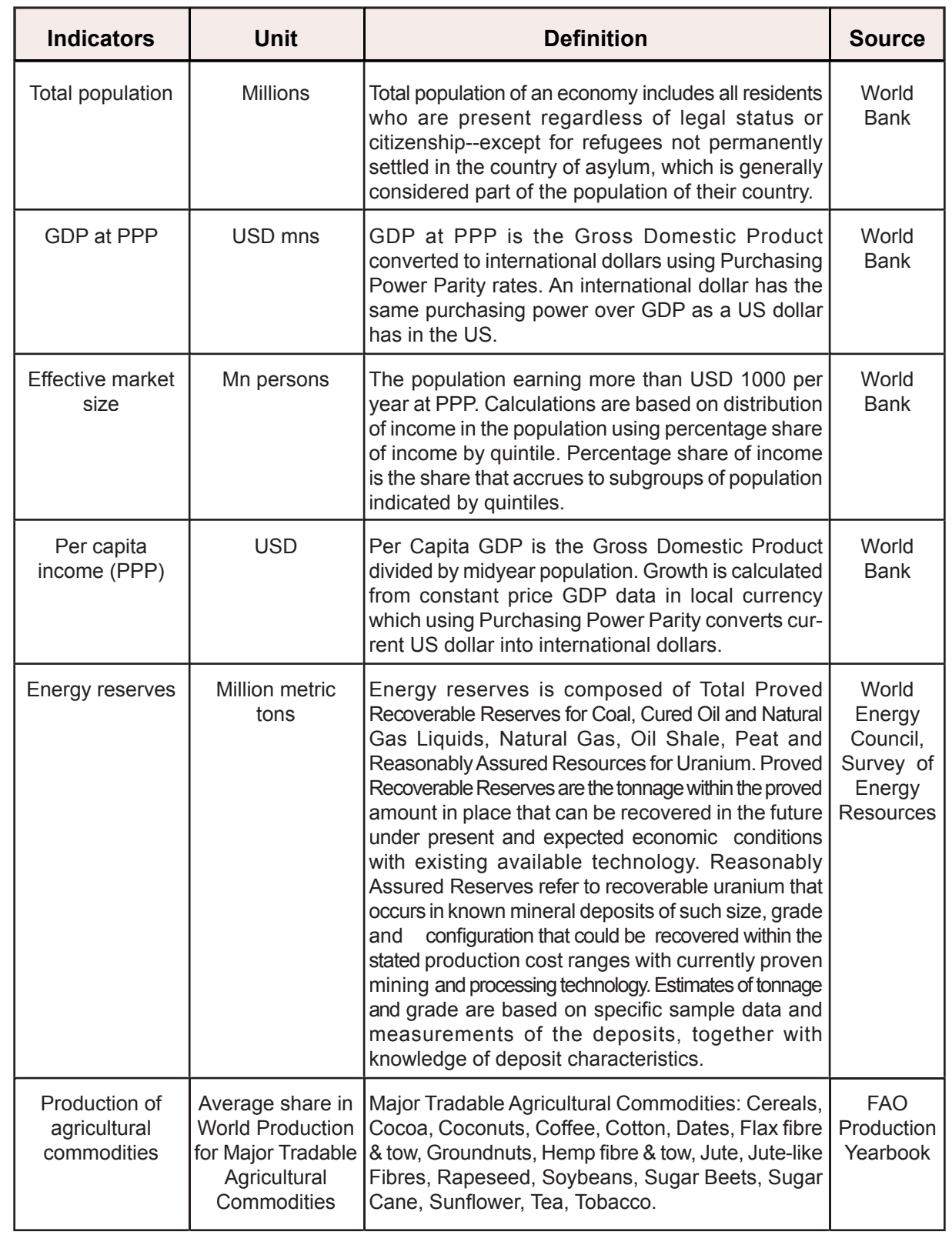

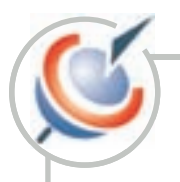

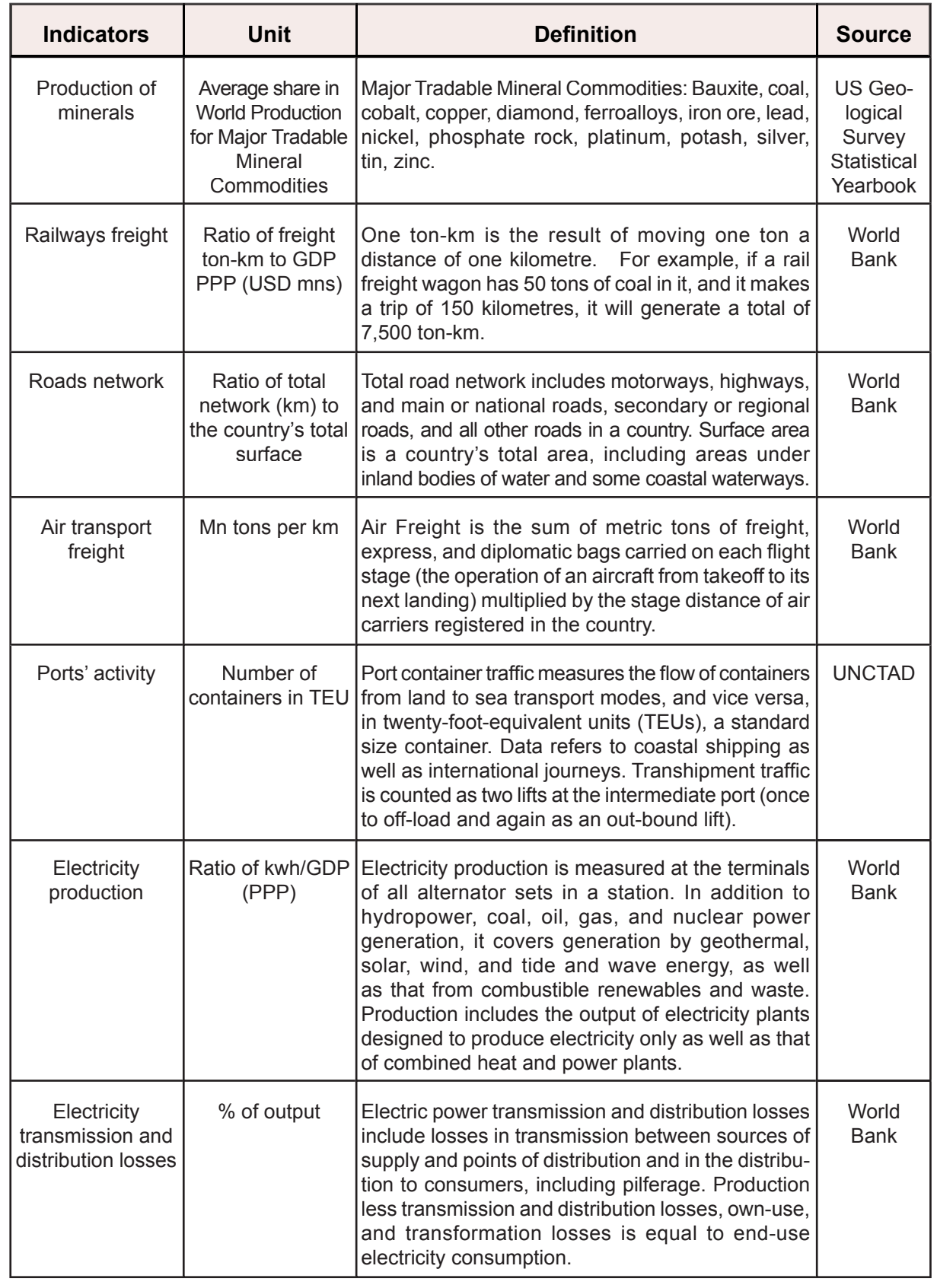

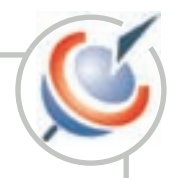

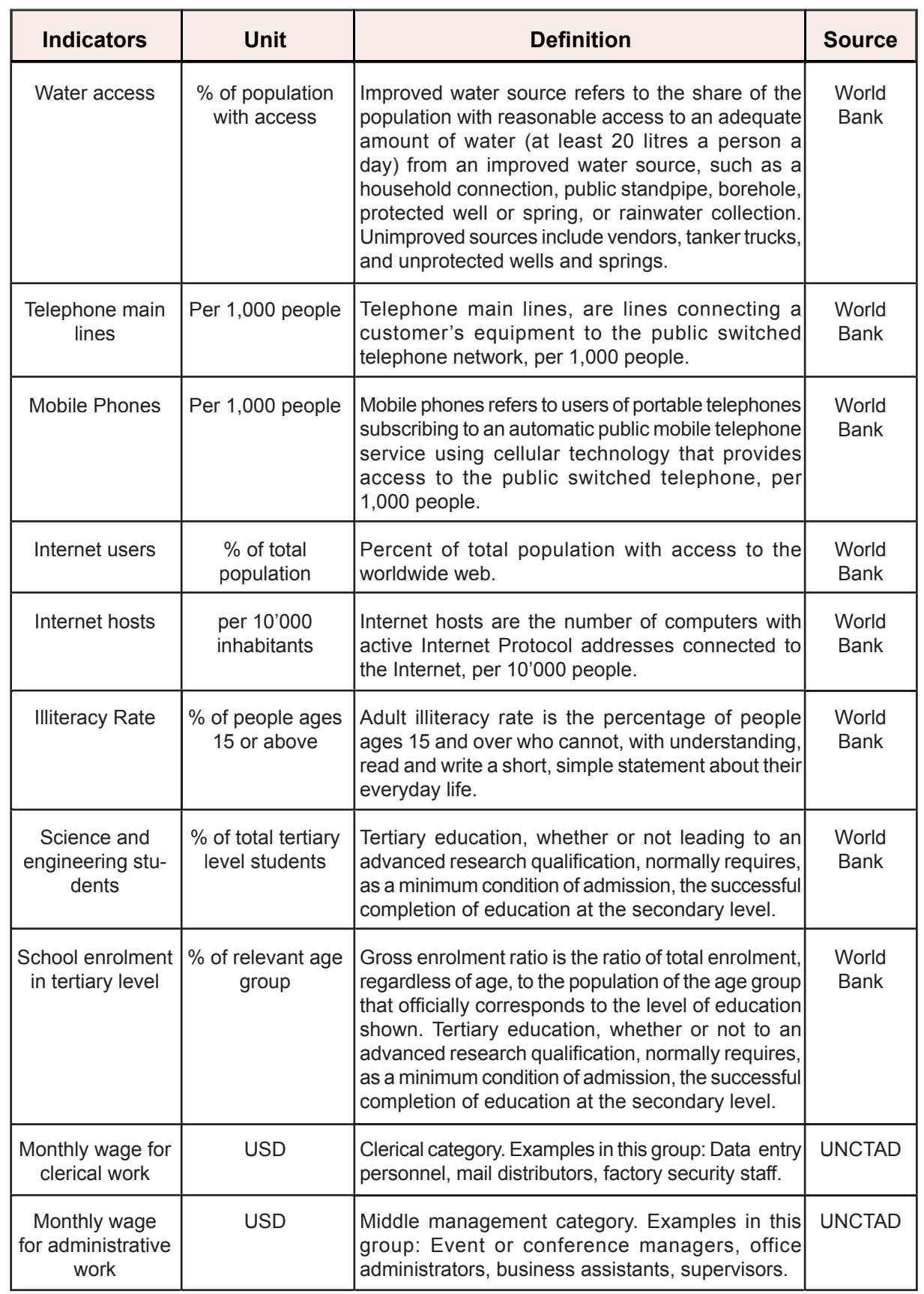

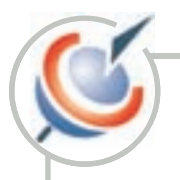

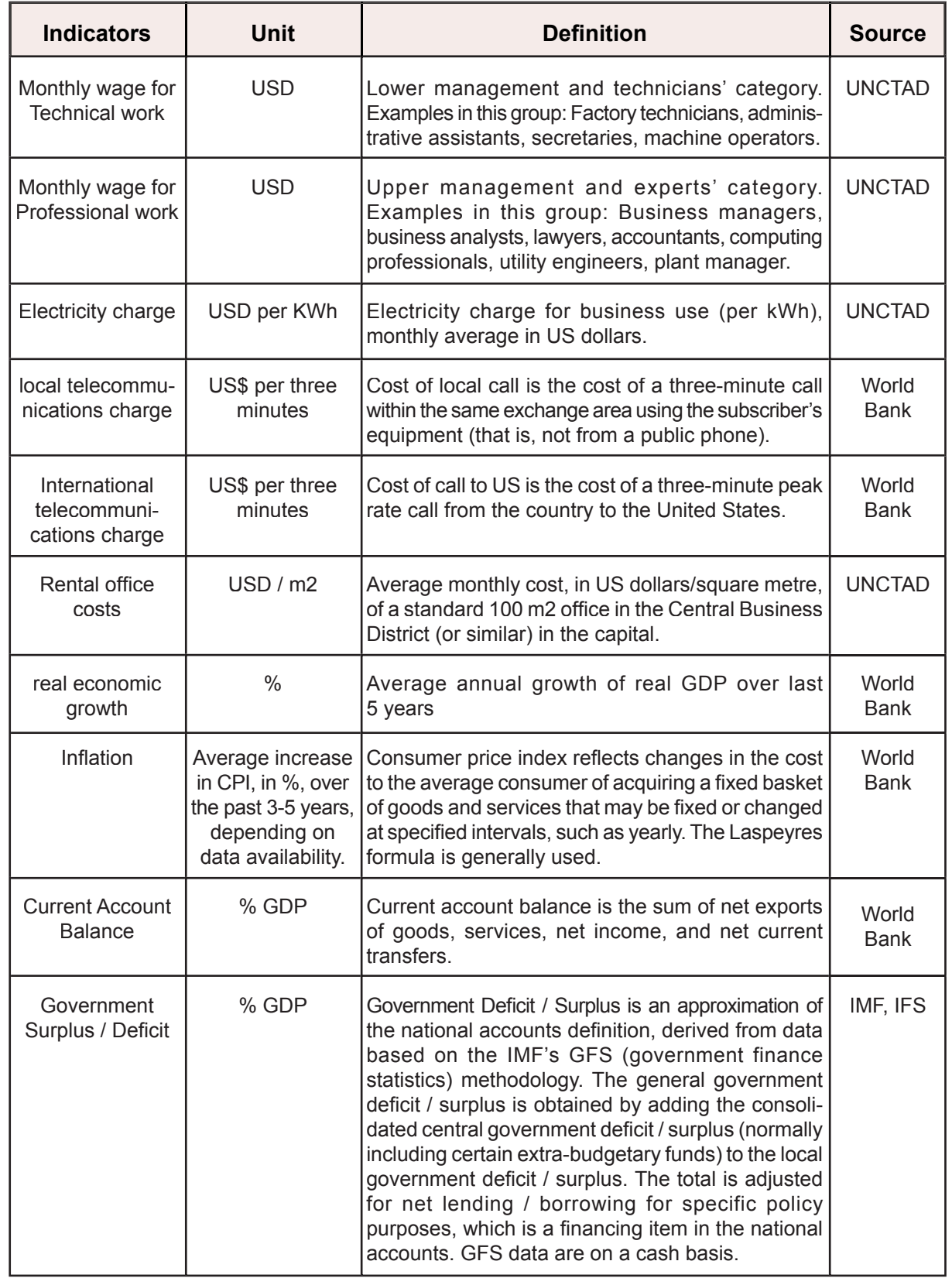

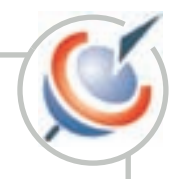

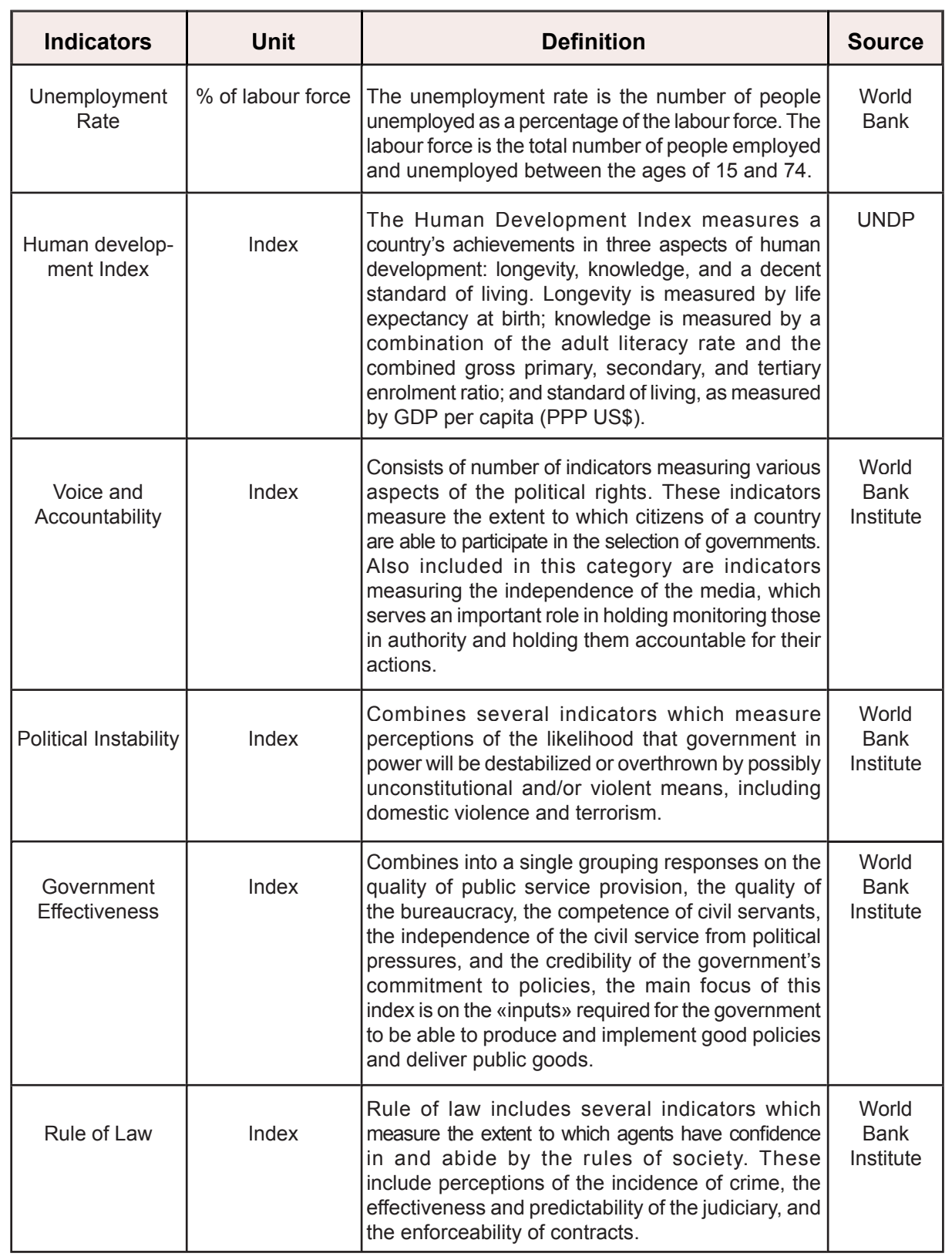

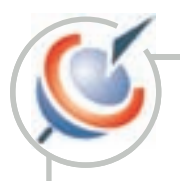

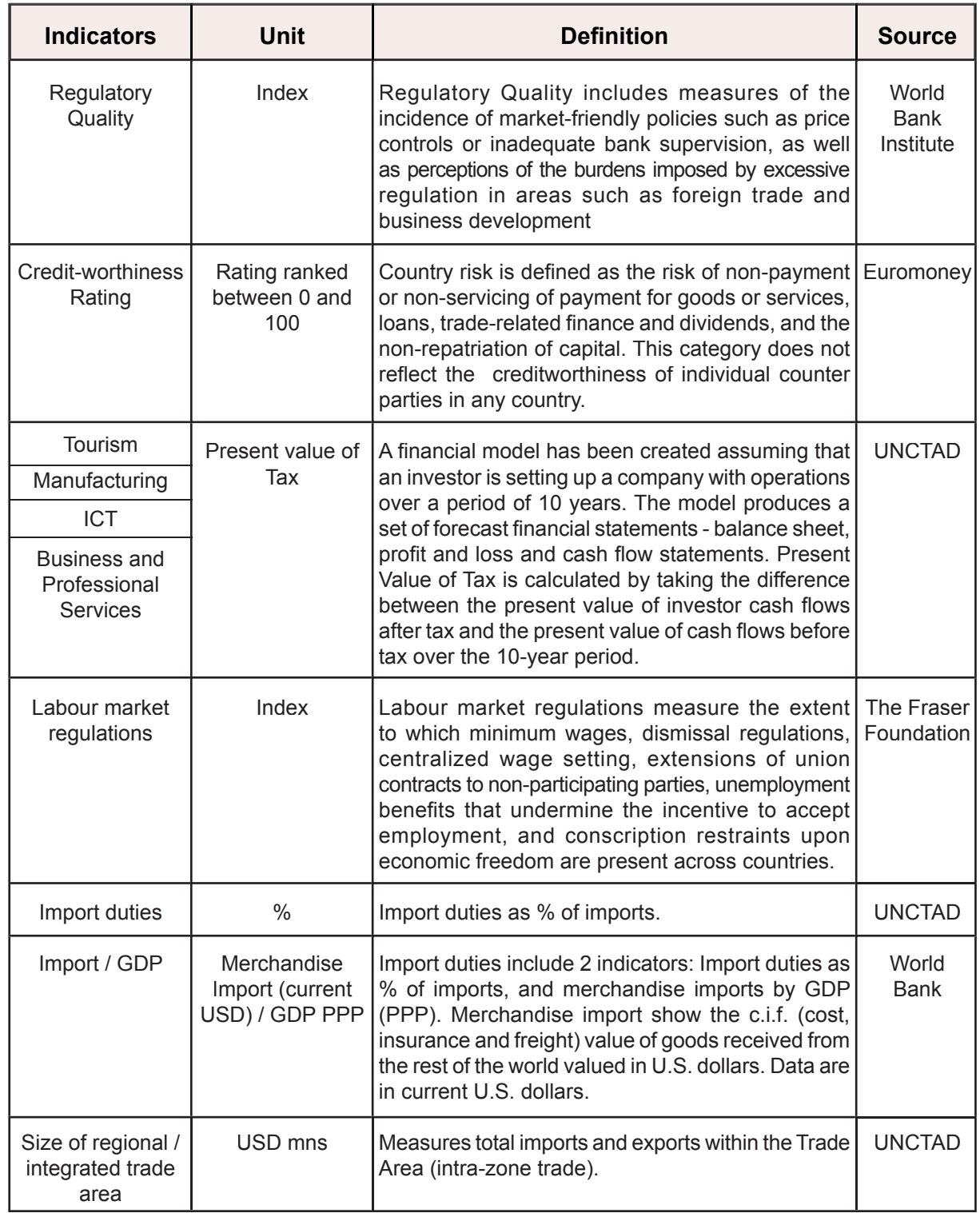

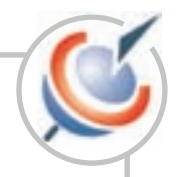

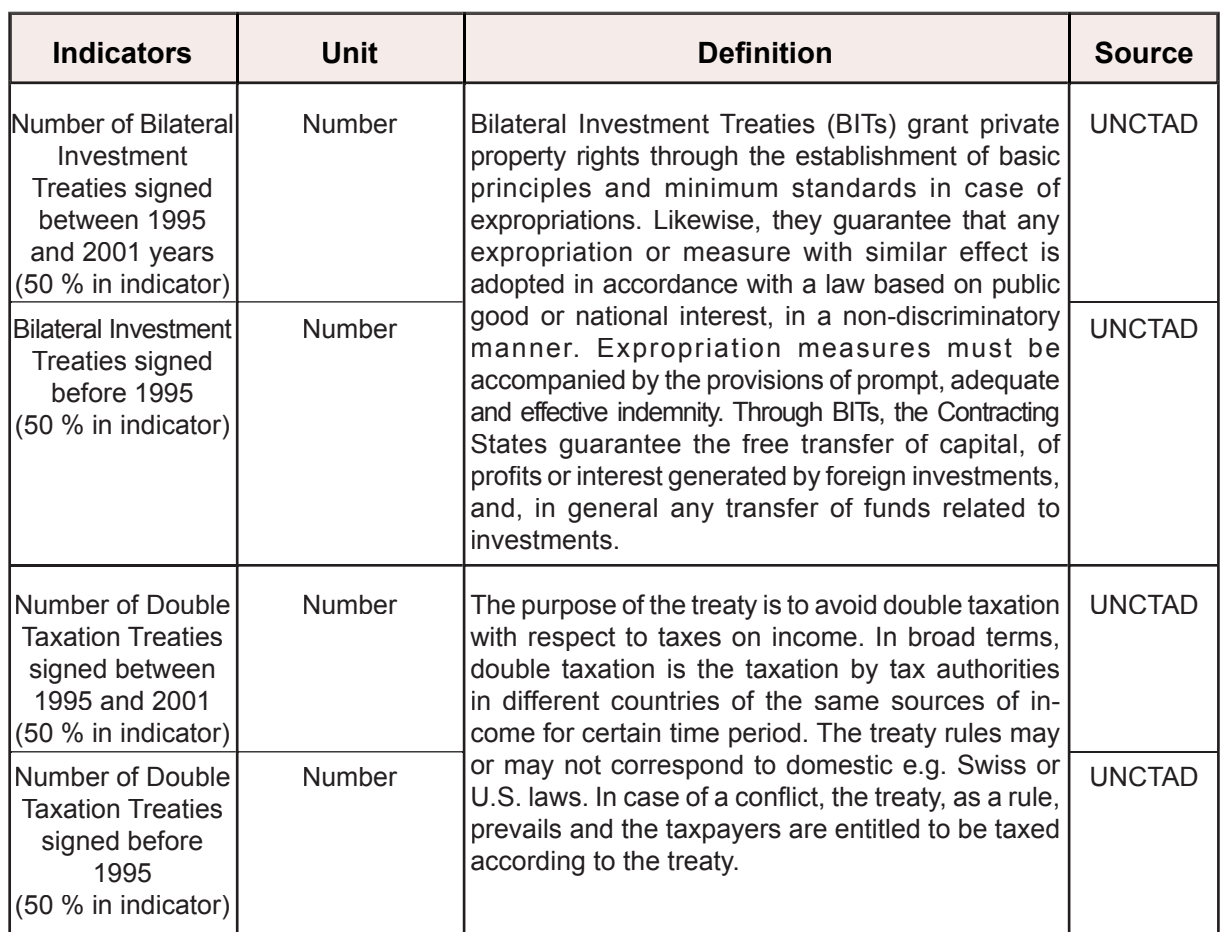